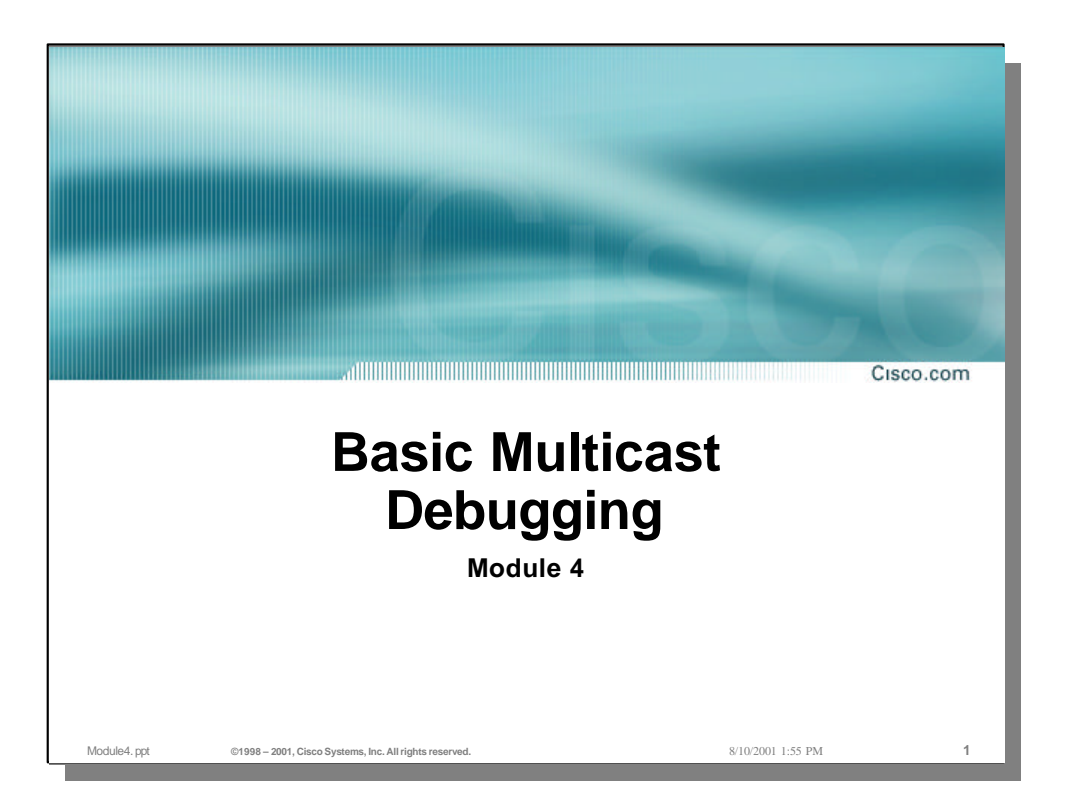

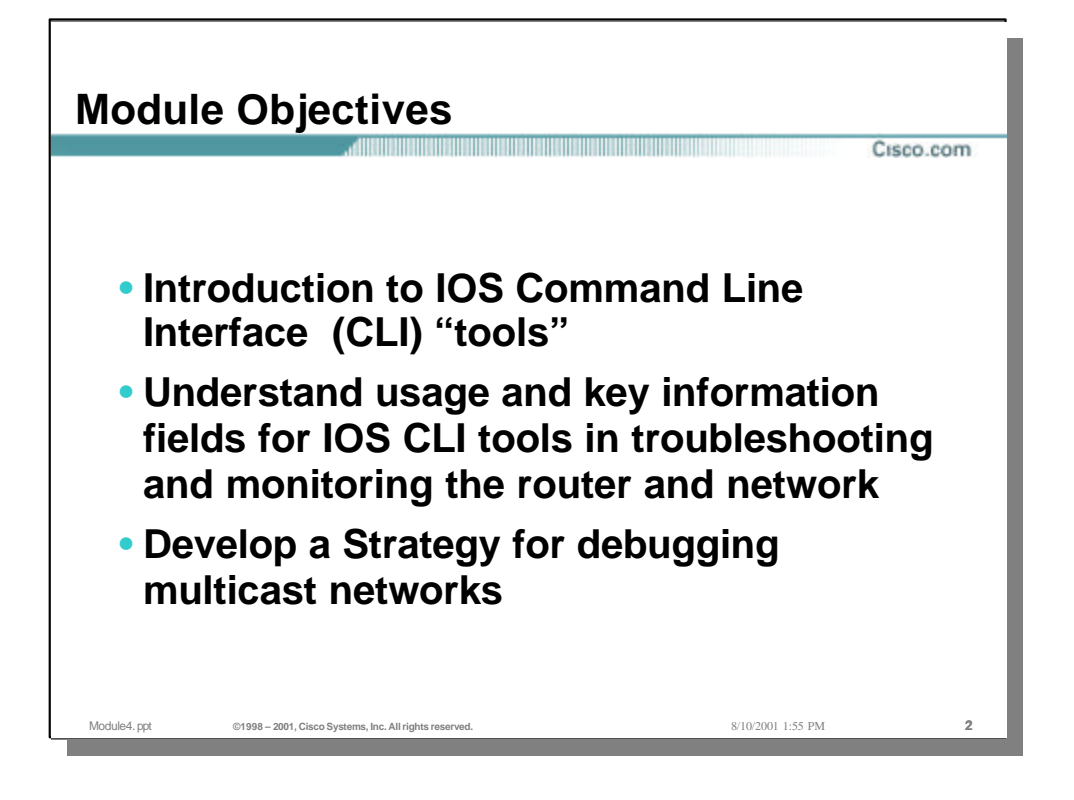

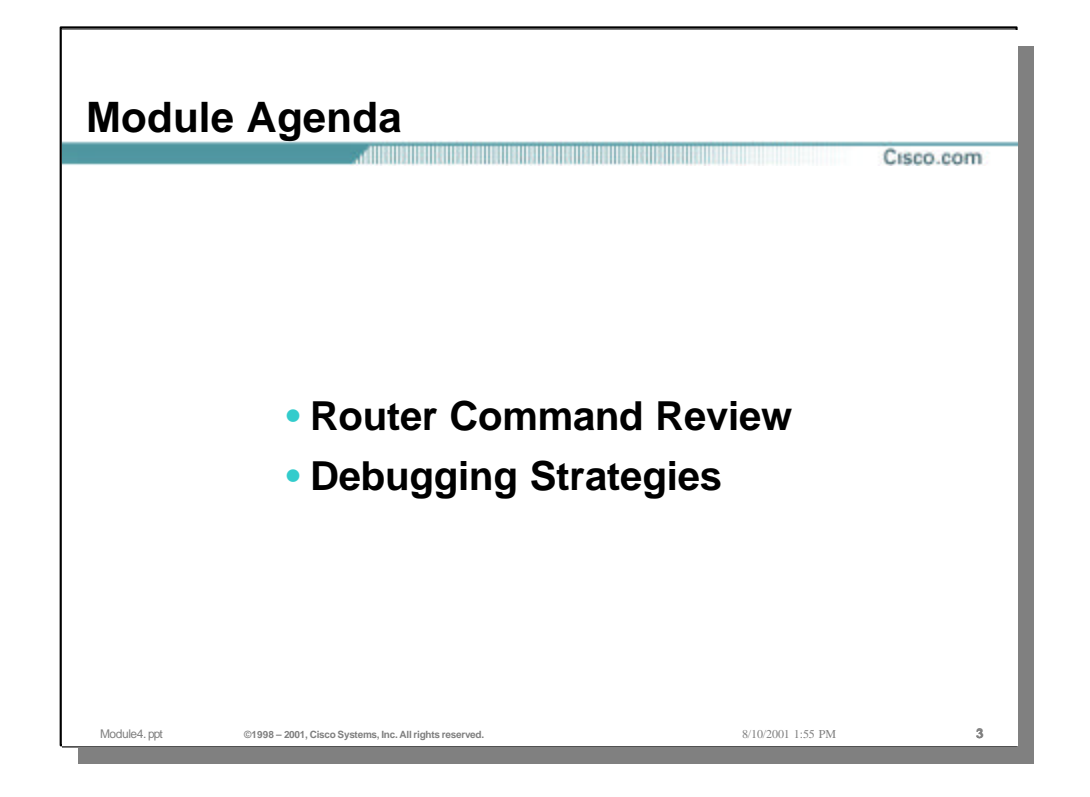

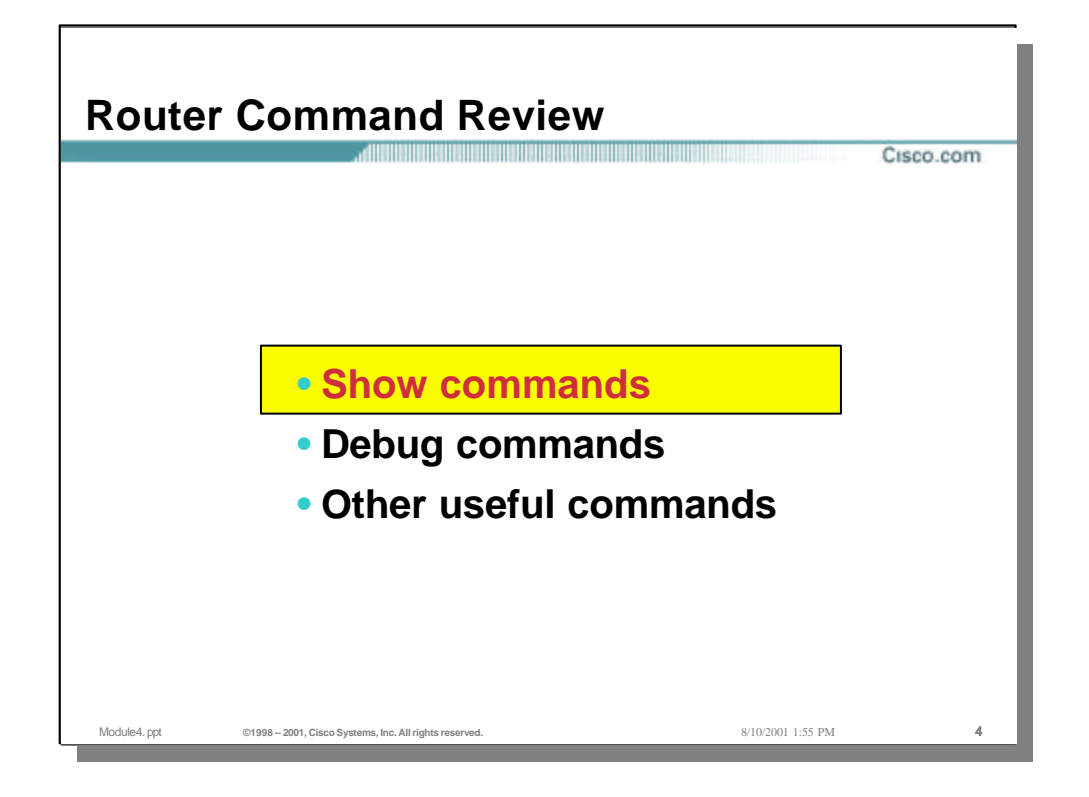

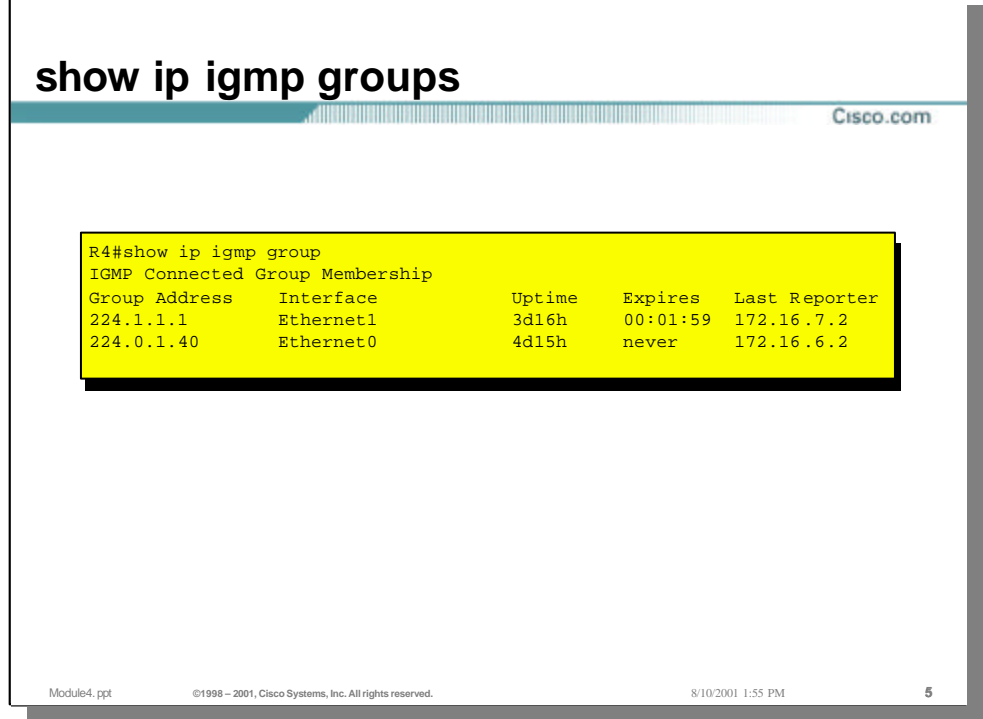

- Uptime shows how long there has been membership for the listed group on that interface
- Expires shows when membership interest will end IGMP reports from client members of this group are what keep this timer from expiring - you should see this value reset and not timeout as long as there are members present. When this timer expires - the multicast routing protocol is notified to stop delivery of that group onto this interface
- Only the last IGMP reporter is listed this is due to report suppression

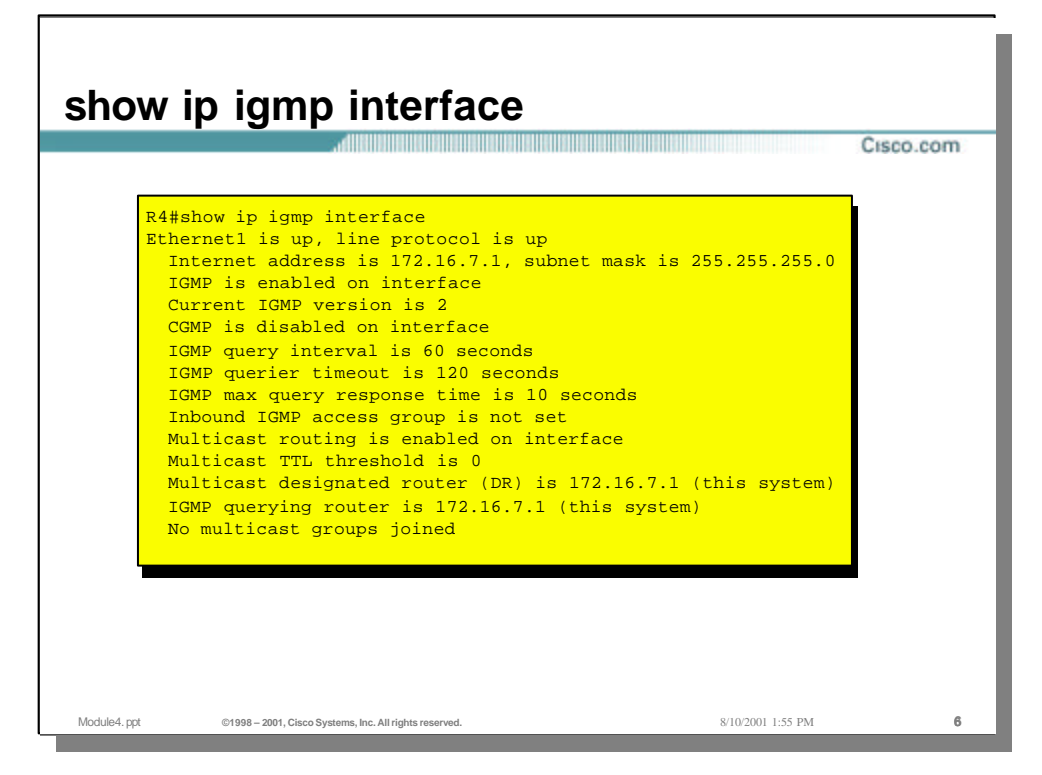

- This is the command to verify IGMP and CGMP are enabled or disabled on the interface
- IGMP version can be verified with this command this is important if you have a mixed environment of multicast routing protocols running or other routers that support different versions of IGMP - some IGMP configuration may be required
- IGMP timers can be verified here for tuning purposes
- The multicast designated router (DR) and IGMP querier for this link can also be determined with this command

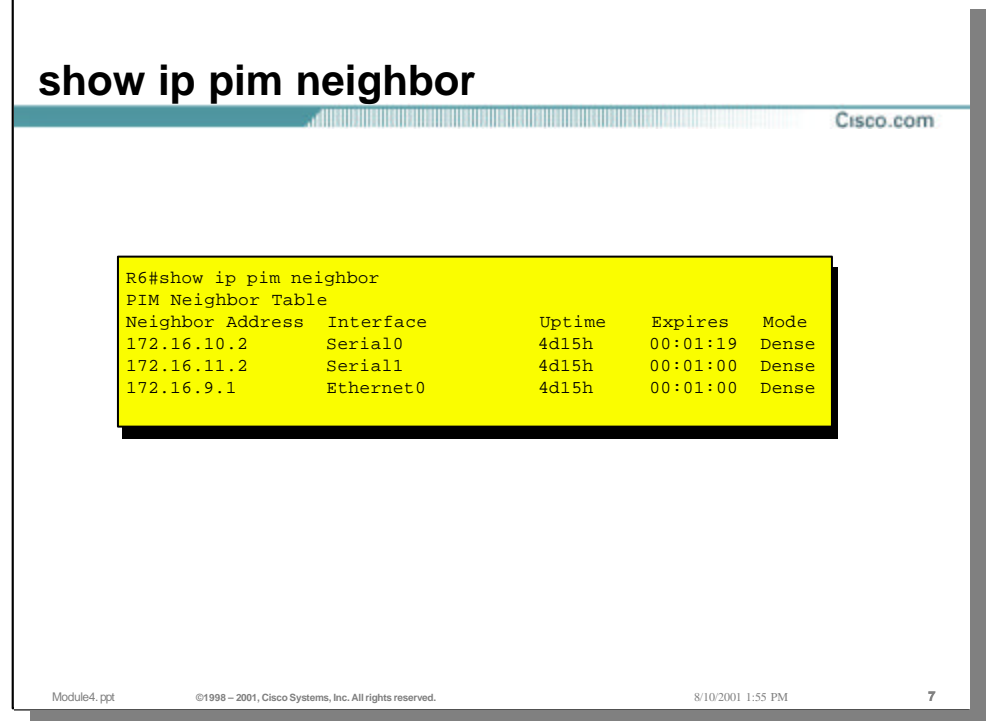

- Uptime indicates how long the neighbor adjacency has existed
- Expires indicates when the adjacency will timeout and be removed PIM hellos maintain this adjacency
- Mode indicates what mode the interface is running in

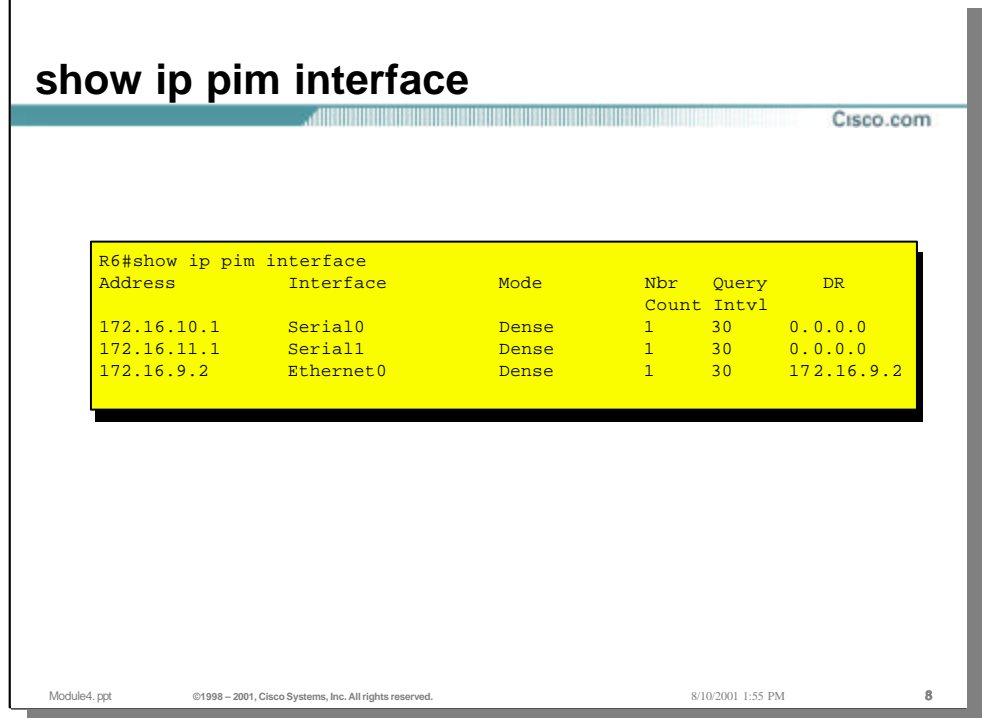

• Nbr Count = number of neighbors on this link

г

• DR = 0.0.0.0 in this example because p2p links do not have DRs

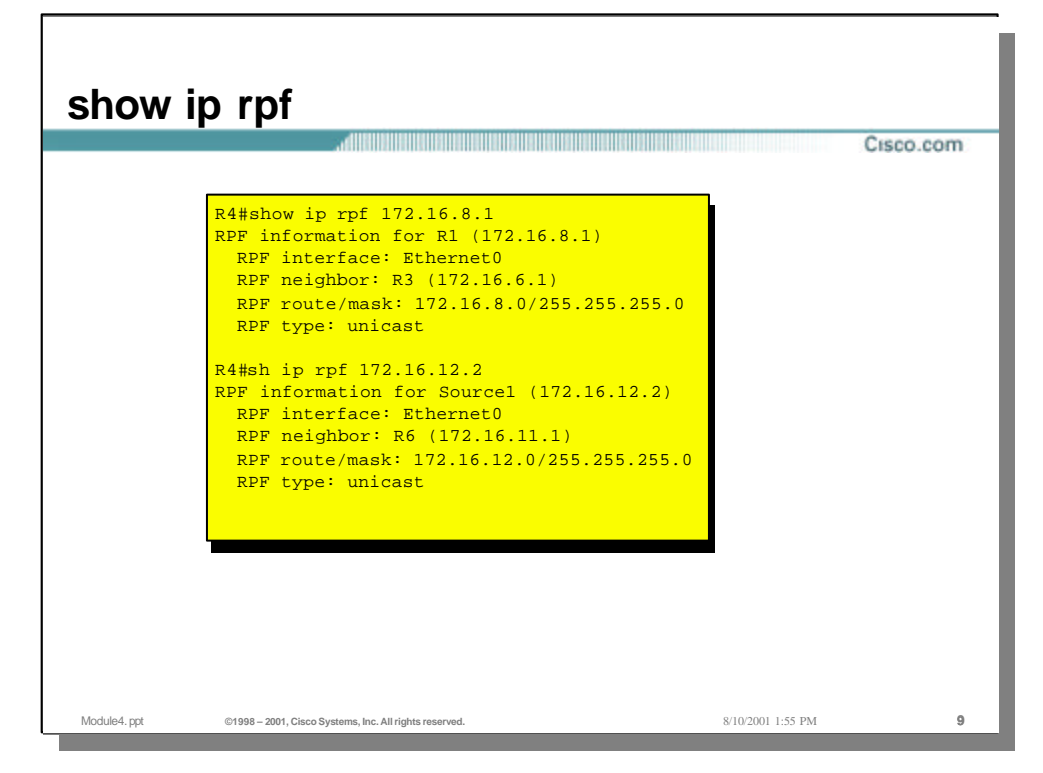

- Top example is obtaining RPF information for the RP (on R1)
- The RPF interface is the interface used to reach the target address (The RP itself in this example)
- Also shown is the RPF neighbor on the RPF interface and the route and mask used to reach the target address
- The second example is the RPF information for the source of the multicast group

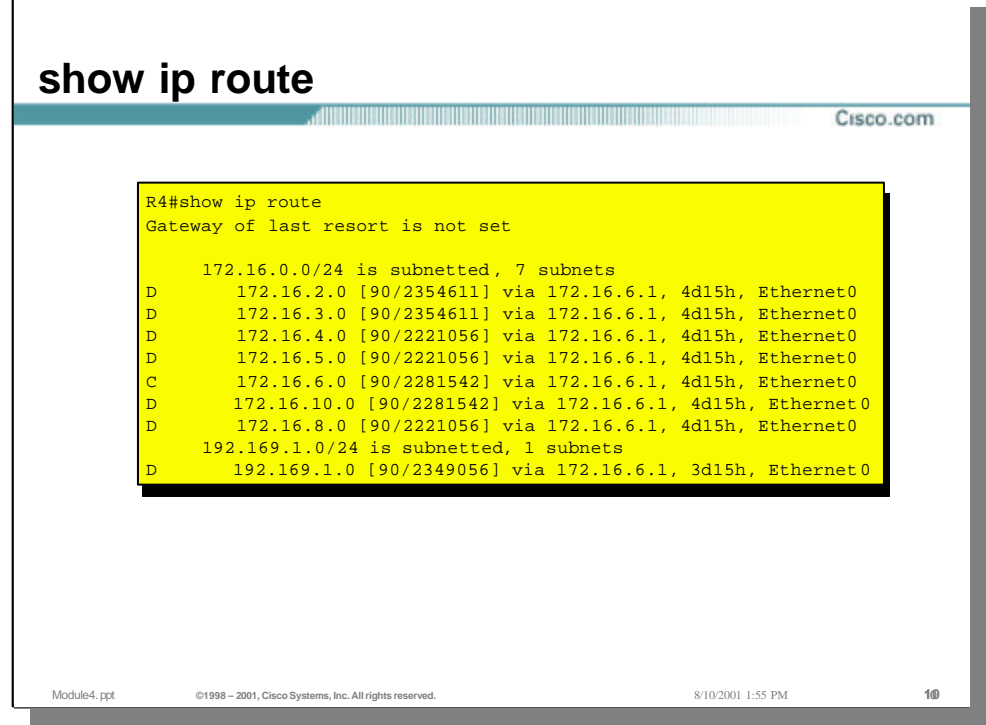

- This slide for reference only for following slides this table taken from R4
- Recall that multicast forwarding decisions are made based on the unicast routing table - make sure you understand the UNICAST topology and stability before looking at MULTICAST issues

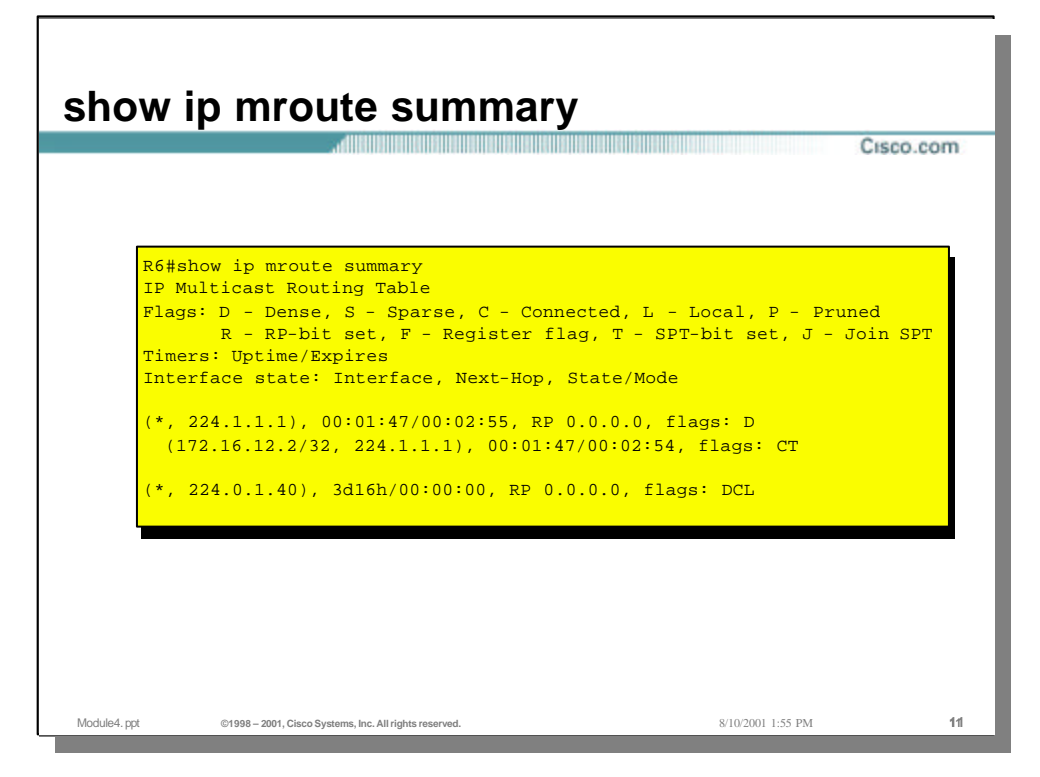

• A summarized version of the multicast routing table

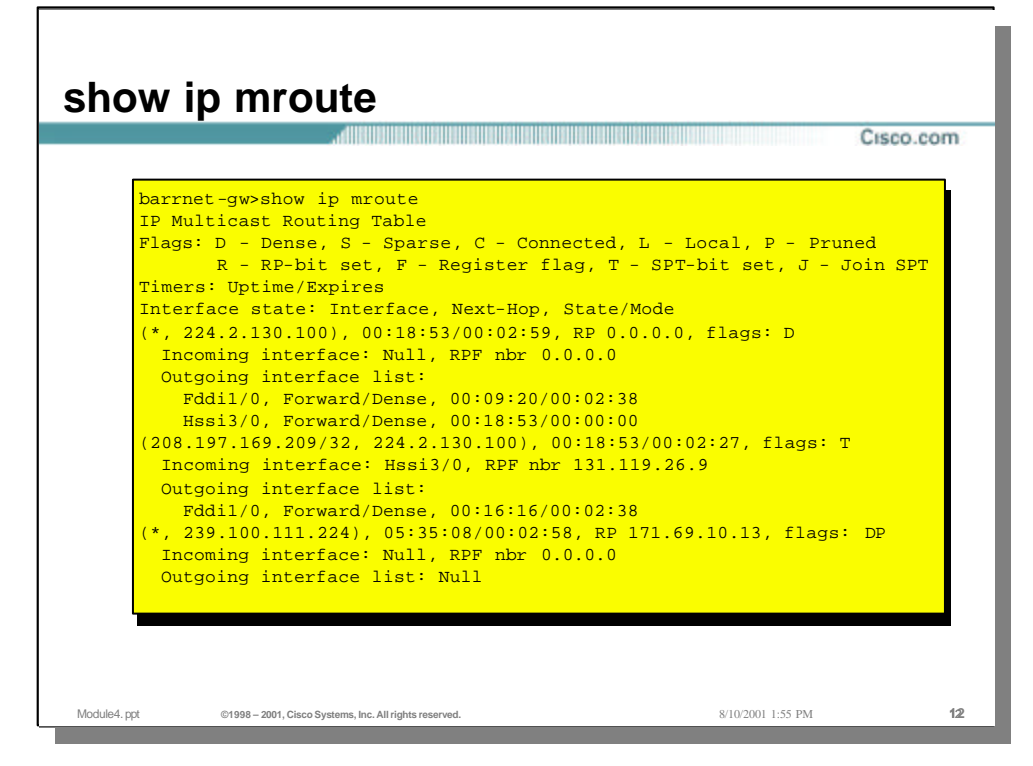

- Partial output taken from a production router in Cisco's network for more interesting output…
- This is a generic multicast routing table
- Note the:
	- (\*,G) and (S,G) entries
	- incoming interface
	- outgoing interface list (OIF)
	- RP (if any)
	- Flags
	- times how long the entry has been in the table and when it will expire

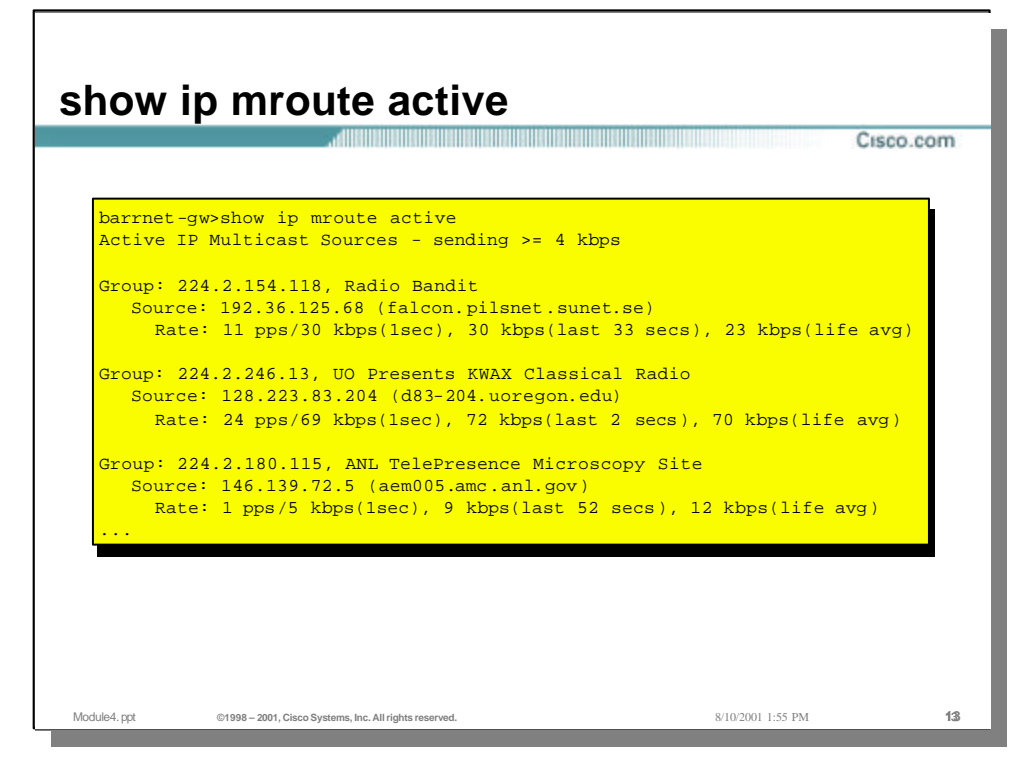

- Shows all active groups with an aggregate bandwidth greater than the specified kbps (4kbps is the default)
- Listed in each entry is:
	- group address
	- session name
	- source address and domain name
	- averaged pps and kbps rates for this flow

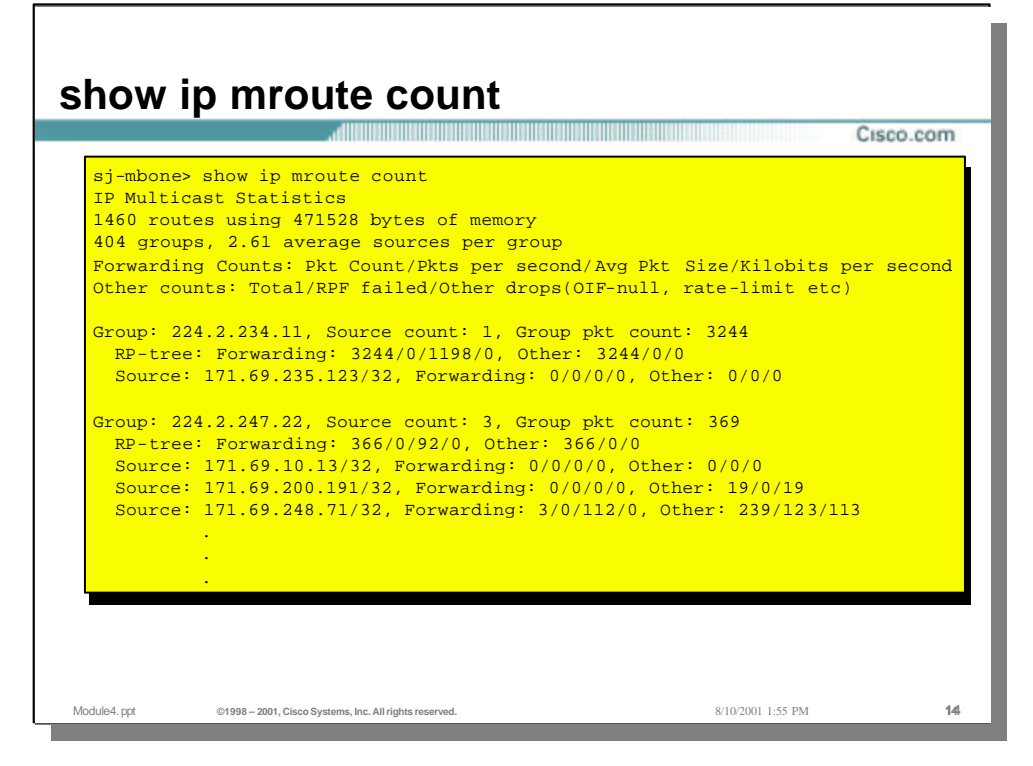

• Useful for seeing statistics on each routing entry

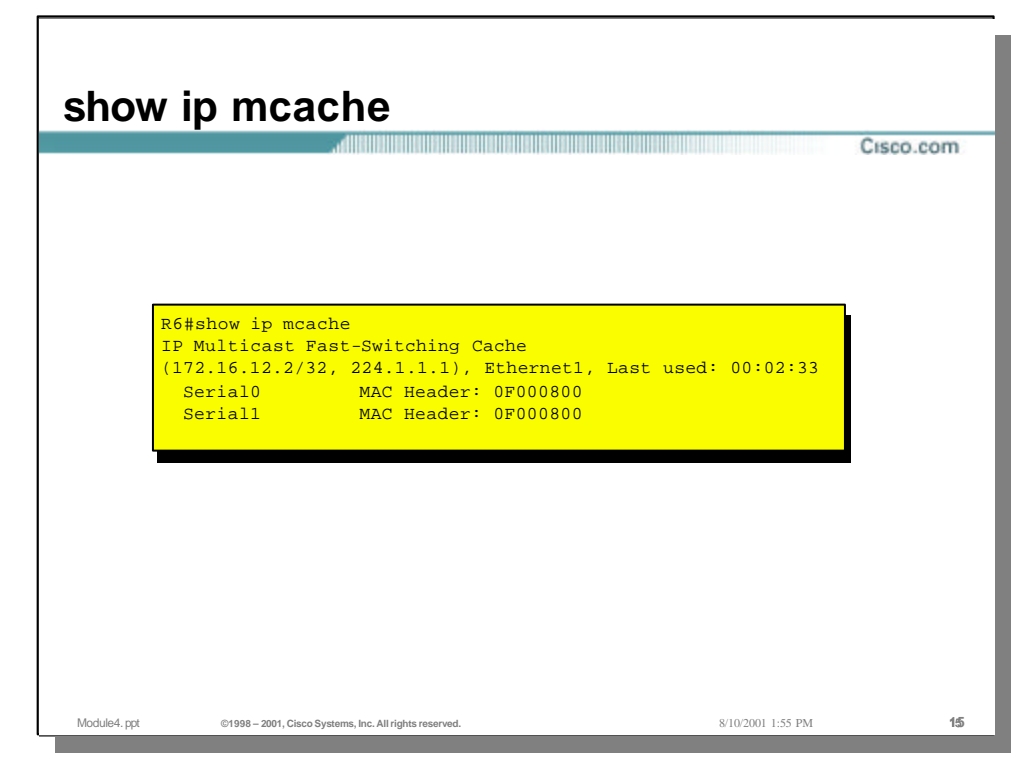

• Displays IPmc fast switching cache - useful for debugging fast switching bugs

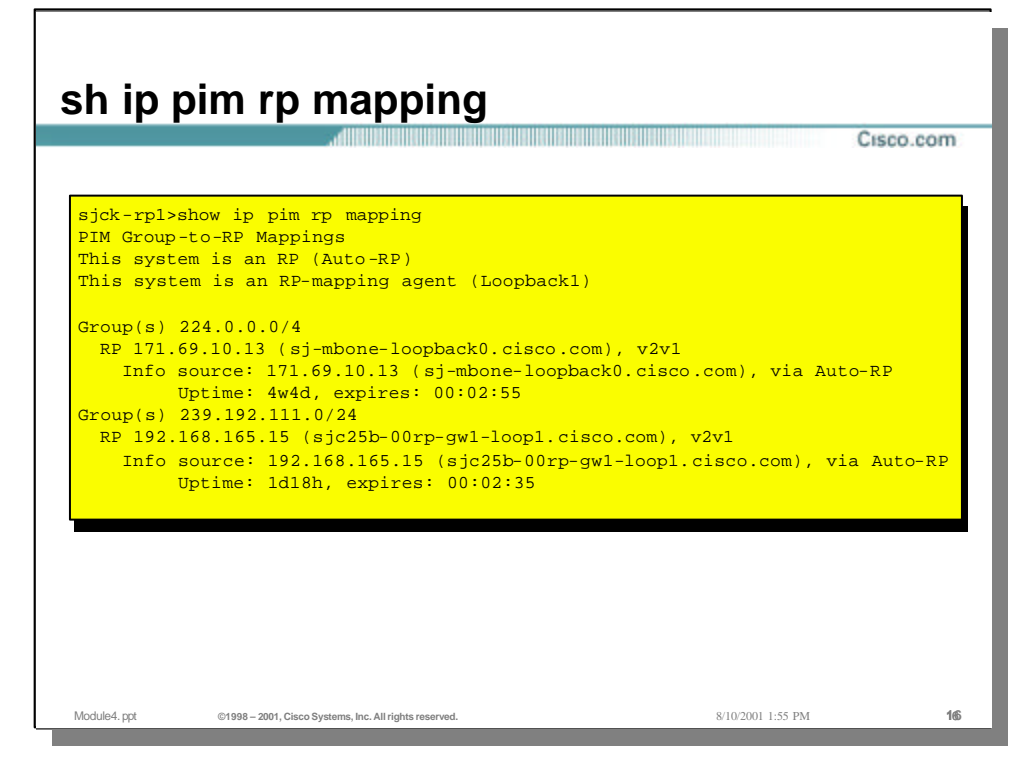

- This command lists the contents of the Group-to-RP Mapping Cache. In the example above, there are two group ranges covered by two different RPs, both of which have been learned via Auto-RP. (RP's can be learned either dynamically or by static configuration.)
- Note that there can be multiple RPs in the network each supporting a different multicast address range

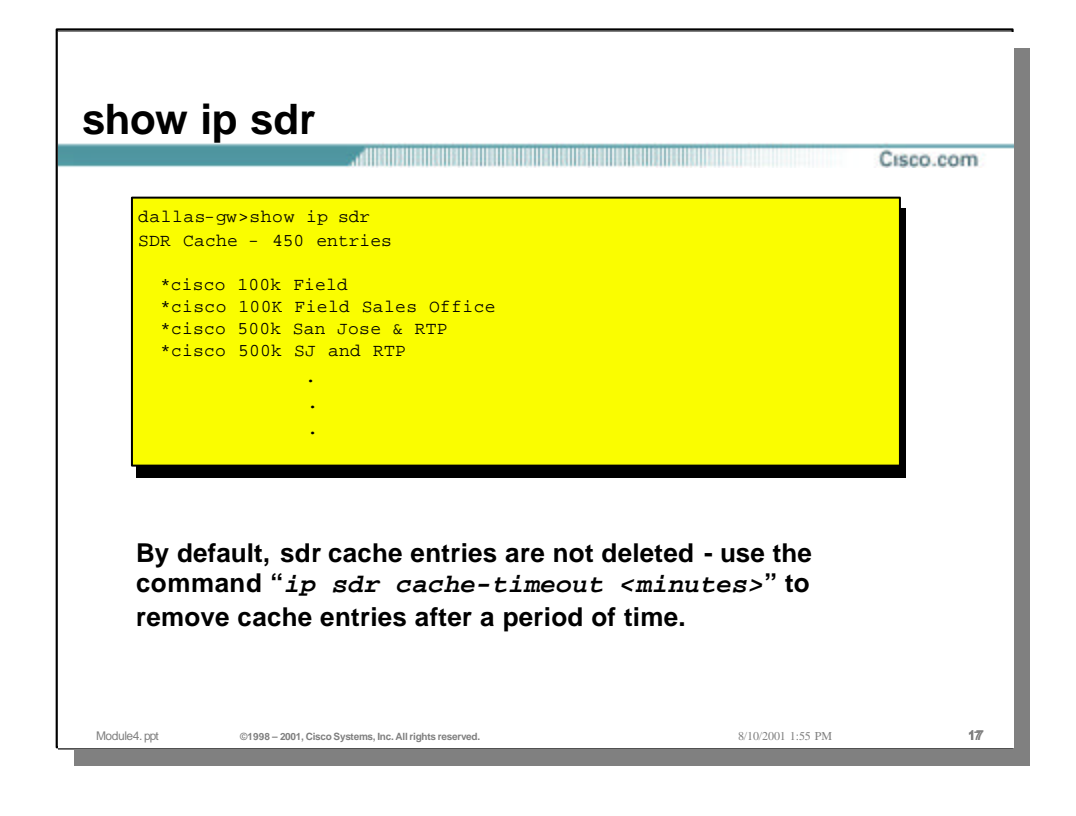

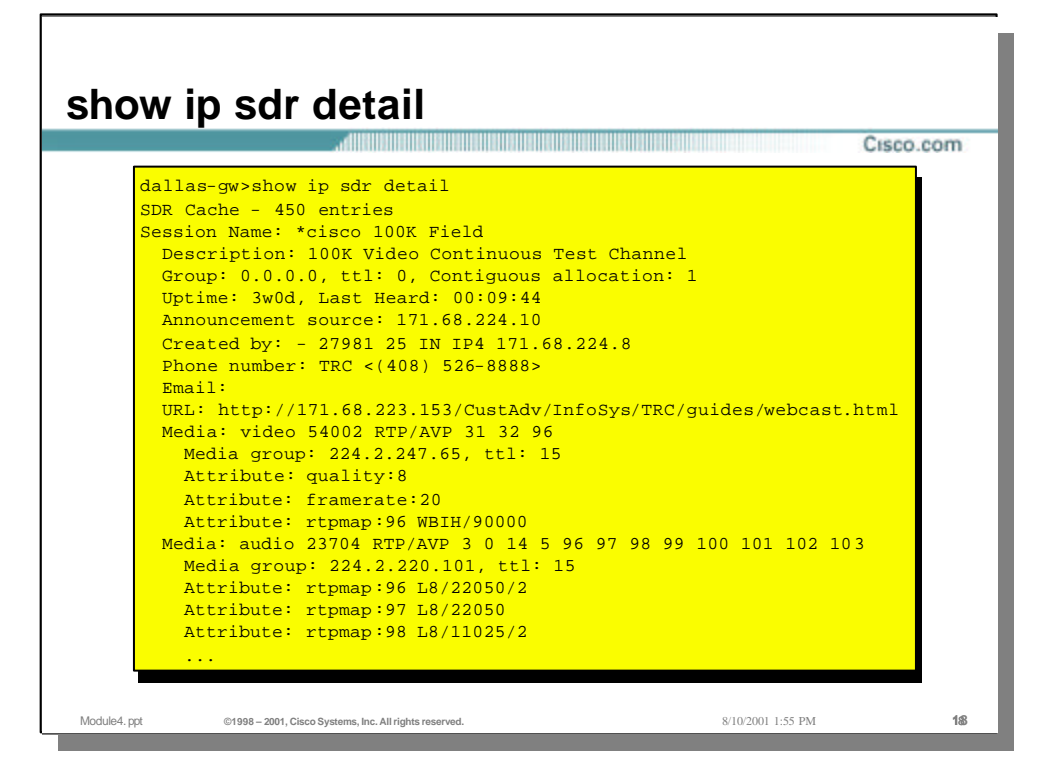

- show ip sd [group | "session-name" | detail]
- Displays the contents of the session directory cache
- Example shown is an advertisement of a Cisco- internal IP/TV broadcast

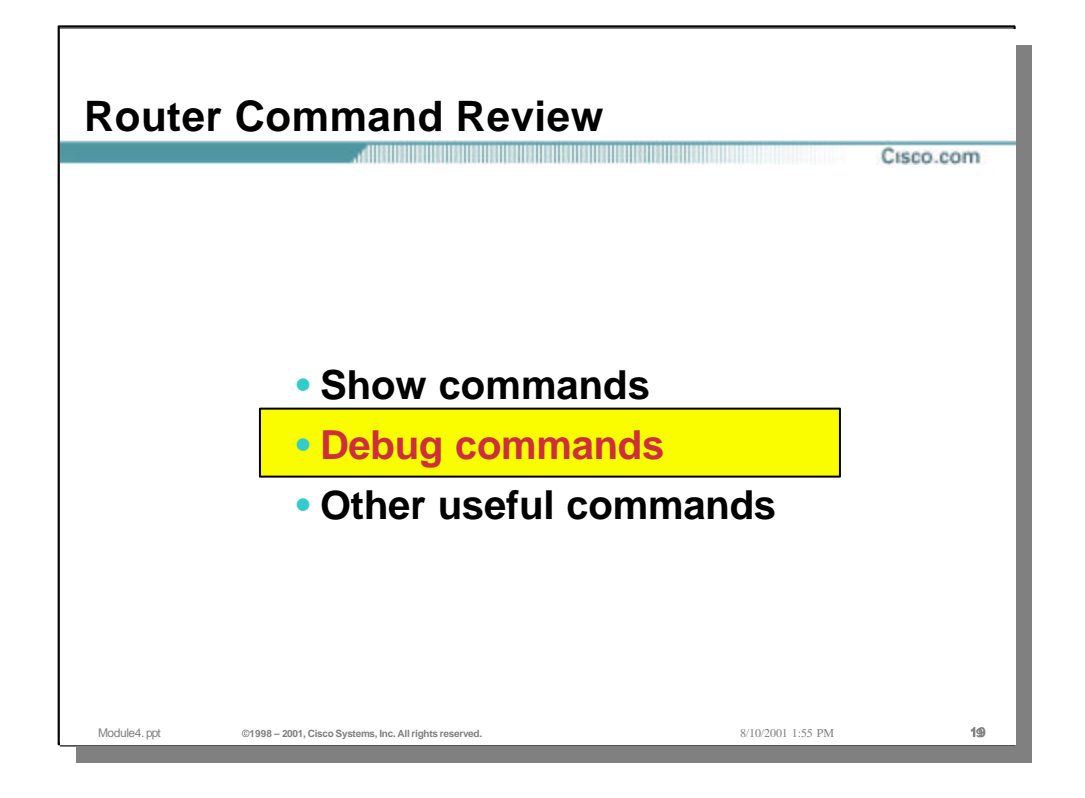

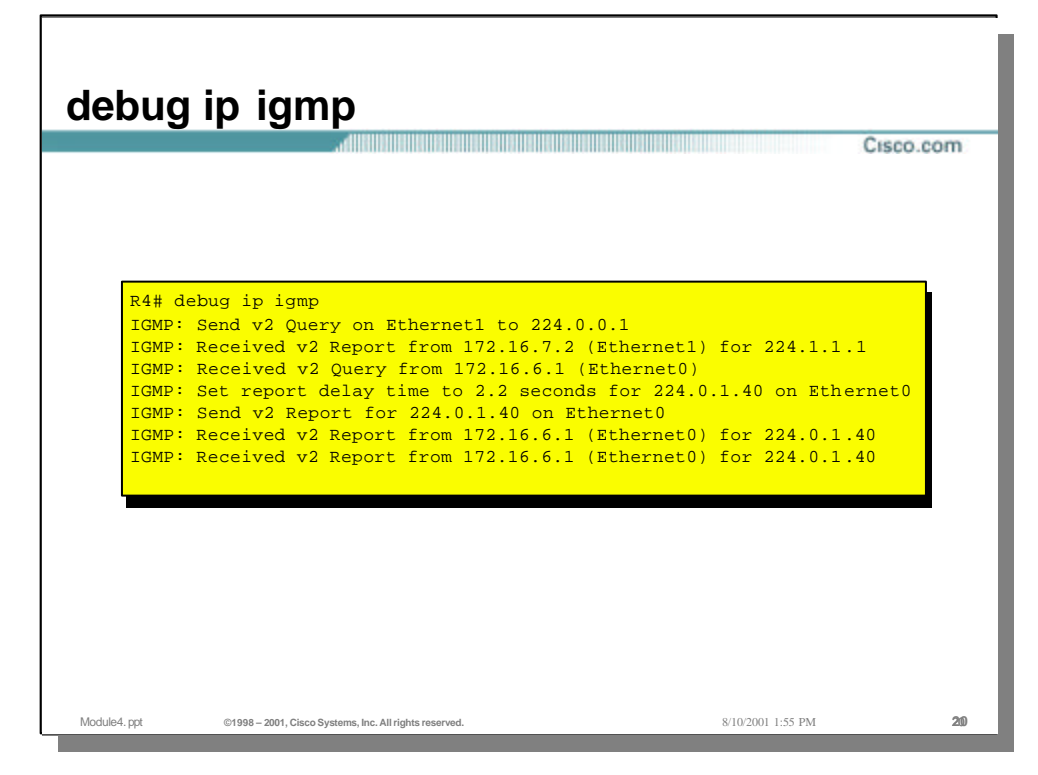

- This is a useful debug to make sure you are sending queries and to determine the query interval
- It is also useful for figuring out what IGMP version the clients are using - when the report back when queried

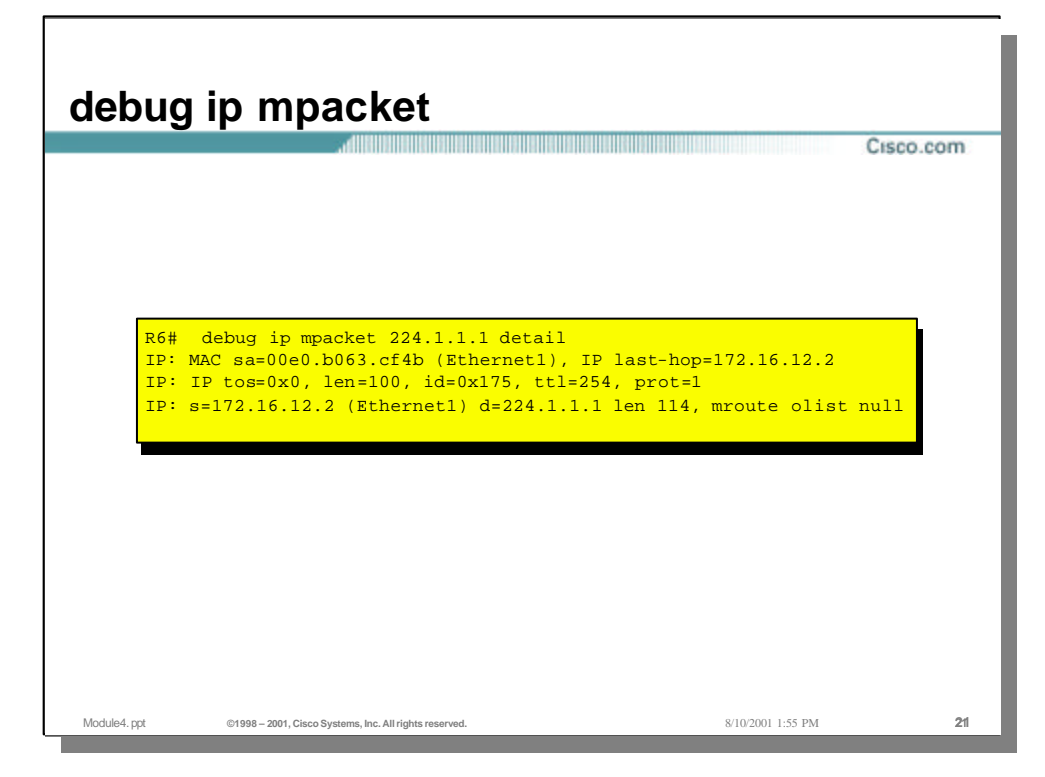

- "Decode" of a multicast packet
- USE CAUTION when turning on packet level debugging especially when the router is servicing high multicast loads!

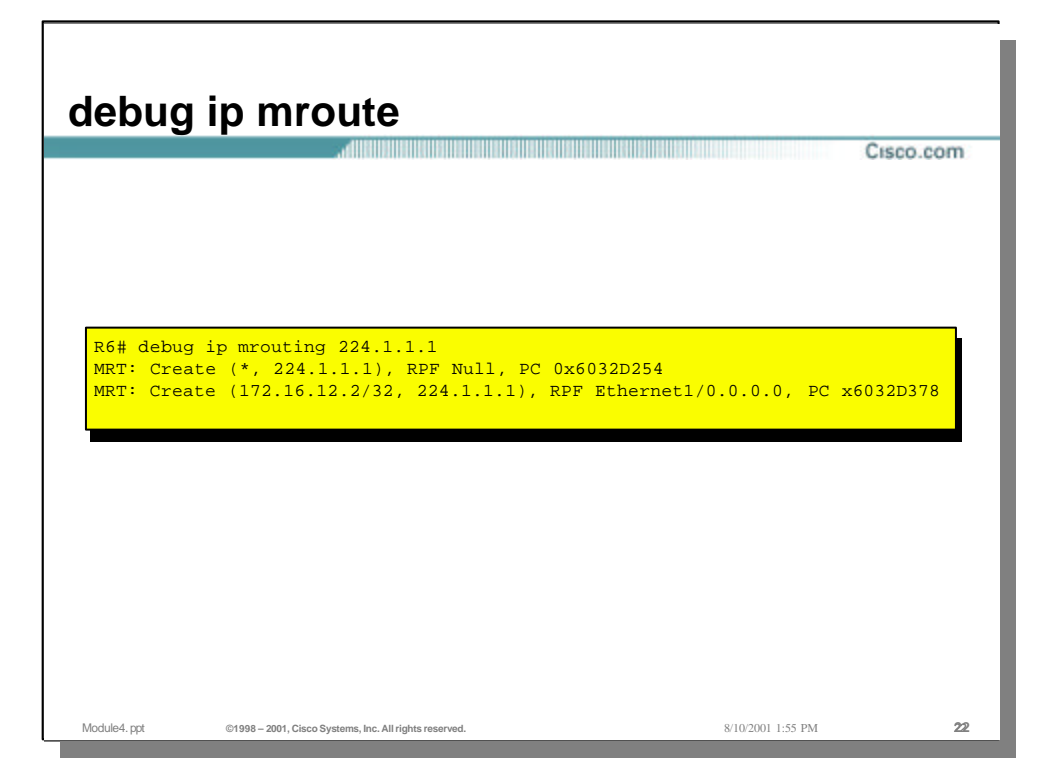

• Useful for watching multicast routing table maintenance

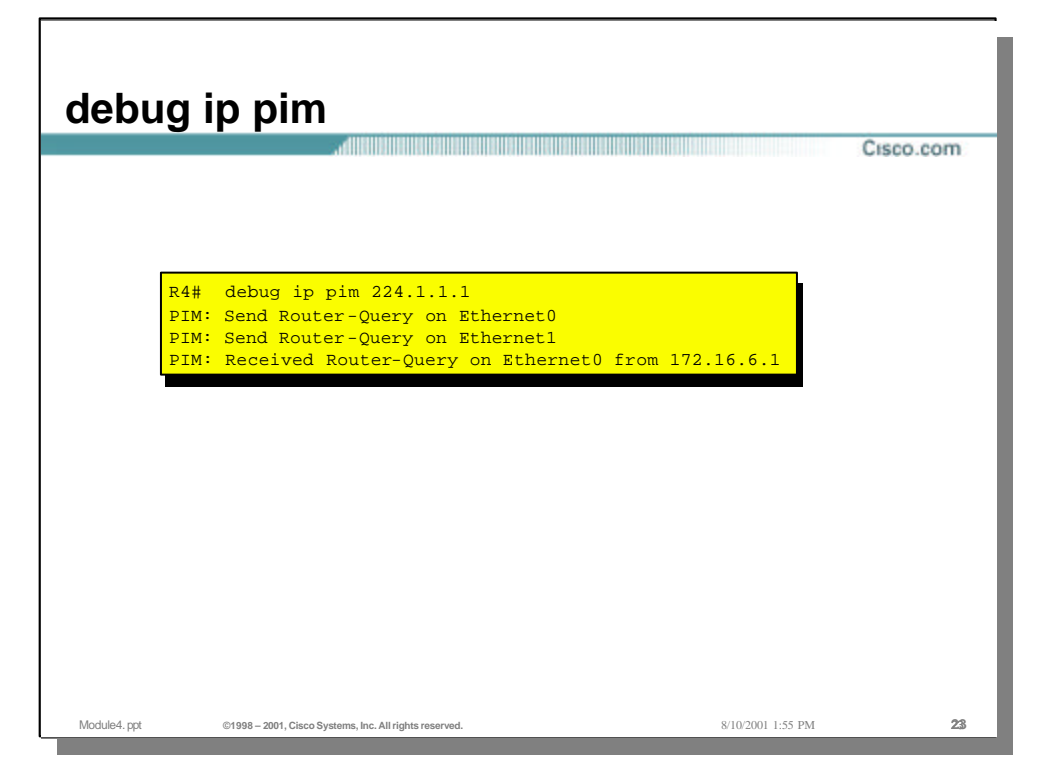

• Periodic Router-Query messages used to keep track of PIM neighbors. This creates and maintains neighbor adjacencies. There is no other PIM router on E1/1 but R3 is seen on E0/0

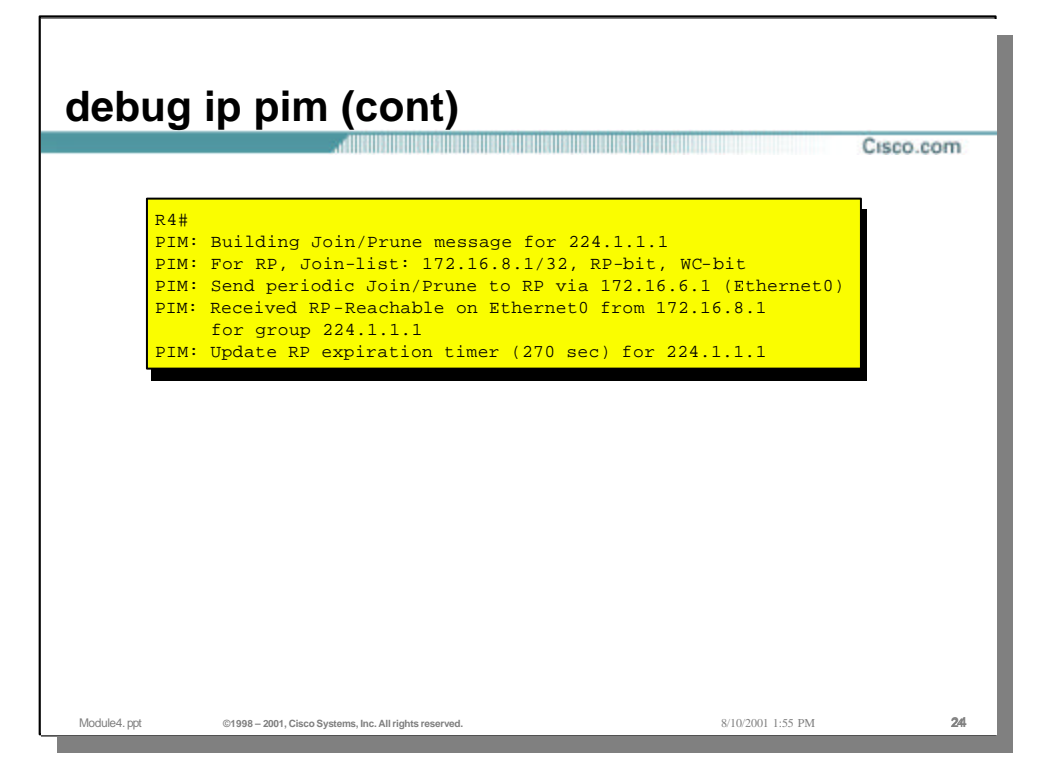

• Here, the router is configured with the RP's address and hence sends out a periodic JOIN towards the RP. The RP in turn sends back an RP-Reachable message in return. The WC bits indicates (\*,G) state setup.

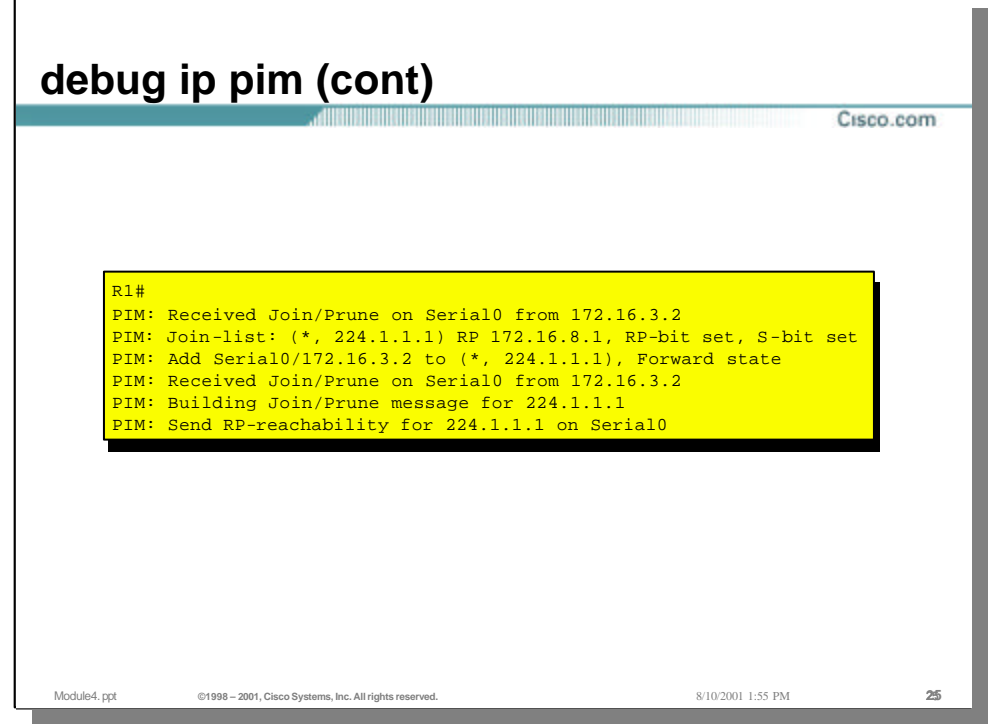

- On R1, which the RP for the Group 224.1.1.1
- The RP receives periodic JOIN's for the (\*,G) which is the pre-existing state in PIM Sparse mode. The RP updates its OIF for the (\*,G) and sends back an RP-Reachability message.

## **debug ip pim (cont)**

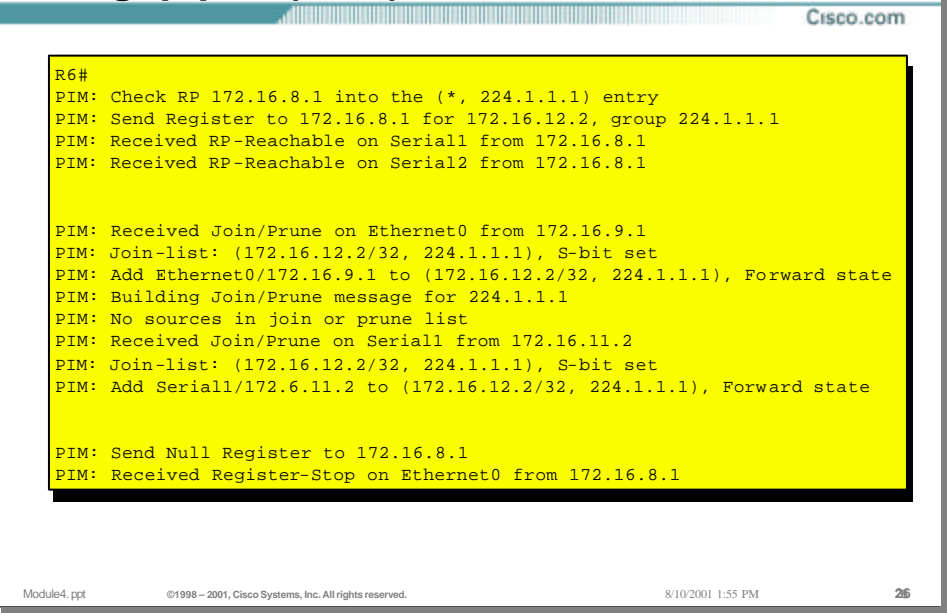

- Taken from R4 (router connected to the source) this will show the initiation of the shared tree in PIM sparse mode
- Part 1 When the Source initiates transmission to Group 224.1.1.1 R4 uses its (\*,G) entry and sends the data to the RP encapsulated in Register packets for the Source 172.16.12.2.
- Part 2 It then creates a (S,G) entry of the form (172.16.12.2/24,224.1.1.1) JOIN's from its PIM Neighbors come in causing the interfaces on which the JOIN's are received to be added to the OIF -list in the Mroute table.
- Part 3 R4 now starts sending periodic Null Register messages to the RP and receives Register-Stop messages. This is for maintenance of the tree.

## **debug ip pim (cont)**

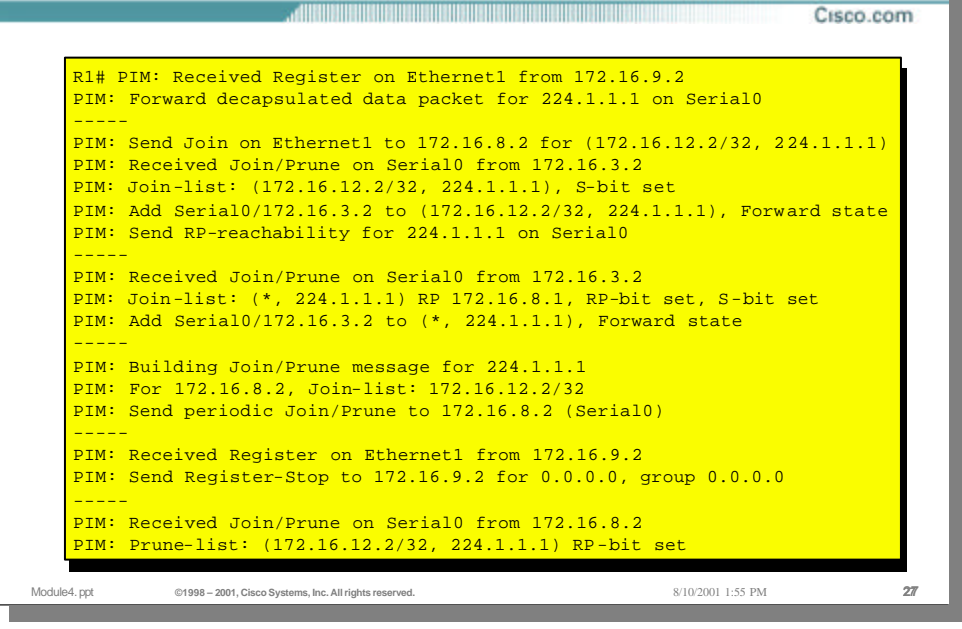

- On R1 (the RP)
- The RP receives the Register messages from Router R4, it decapsulates the data from the Source and forwards it down the tree towards the Receiver using the pre-existing (\*,224.1.1.1) state.
- Sends a JOIN towards the Source for (S,G)-> (172.16.12.2,224.1.1.1) This builds the (S,G) mtree from the RP to the Source. (the stop the encapsulated data flow to a native IPmc flow)
- Meanwhile the (\*,G) is periodically renewed by the routers on the Receiver side of the mtree.
- The RP continues to send out periodic JOIN's for (S,G) to maintain state.
- The RP continues to receive the Null Register messages sent out by R6.
- The RP then receives a PRUNE from R5 for (S,G) with the RP bit set. The RP bit indicates that the tree is switching from a Shared tree to the Shortest Path tree (SPT). The S bit also signifies the switch.

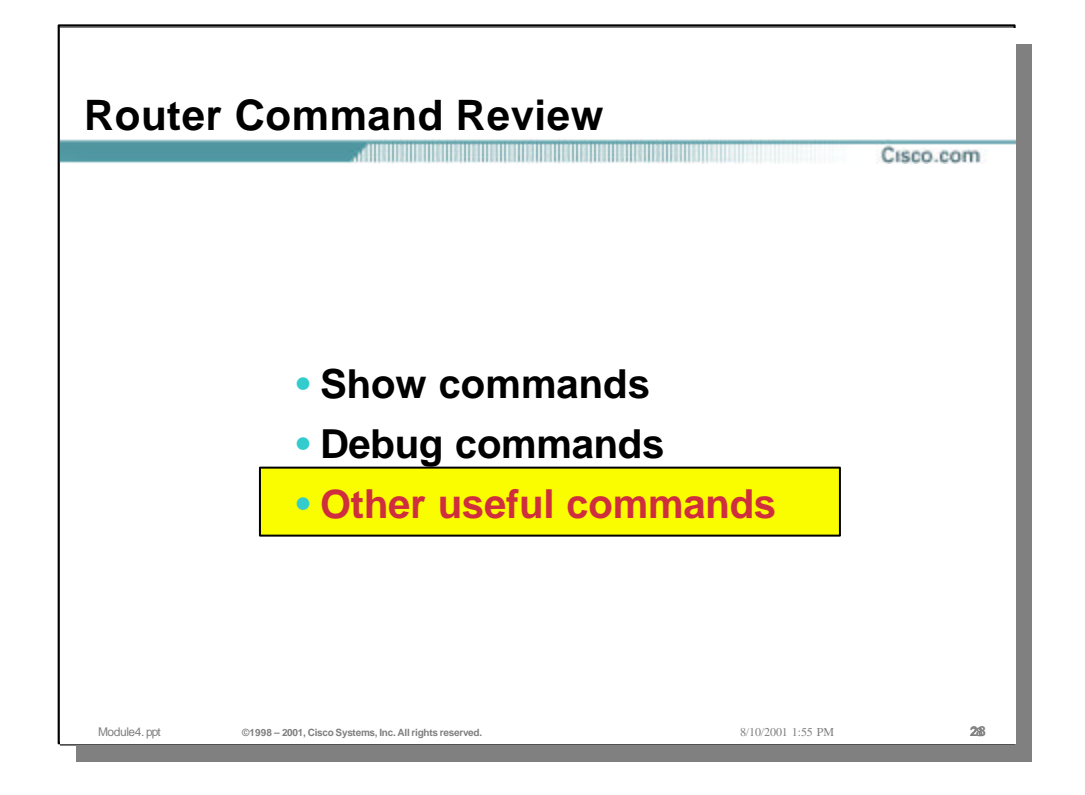

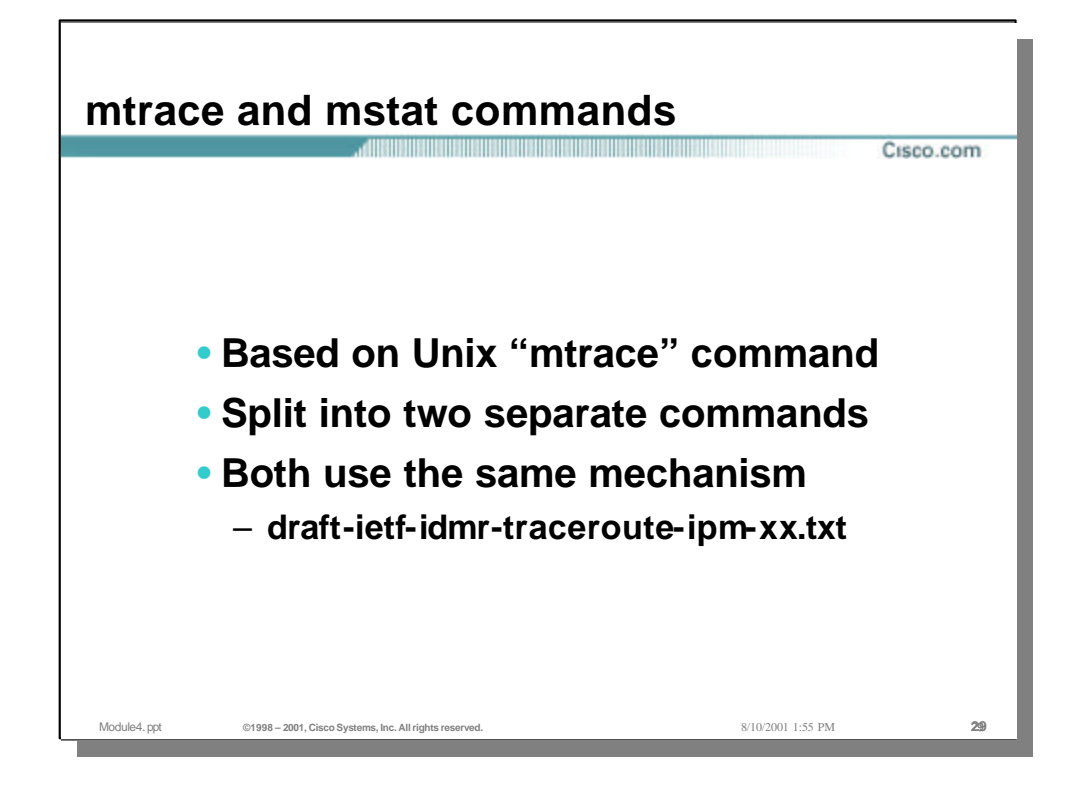

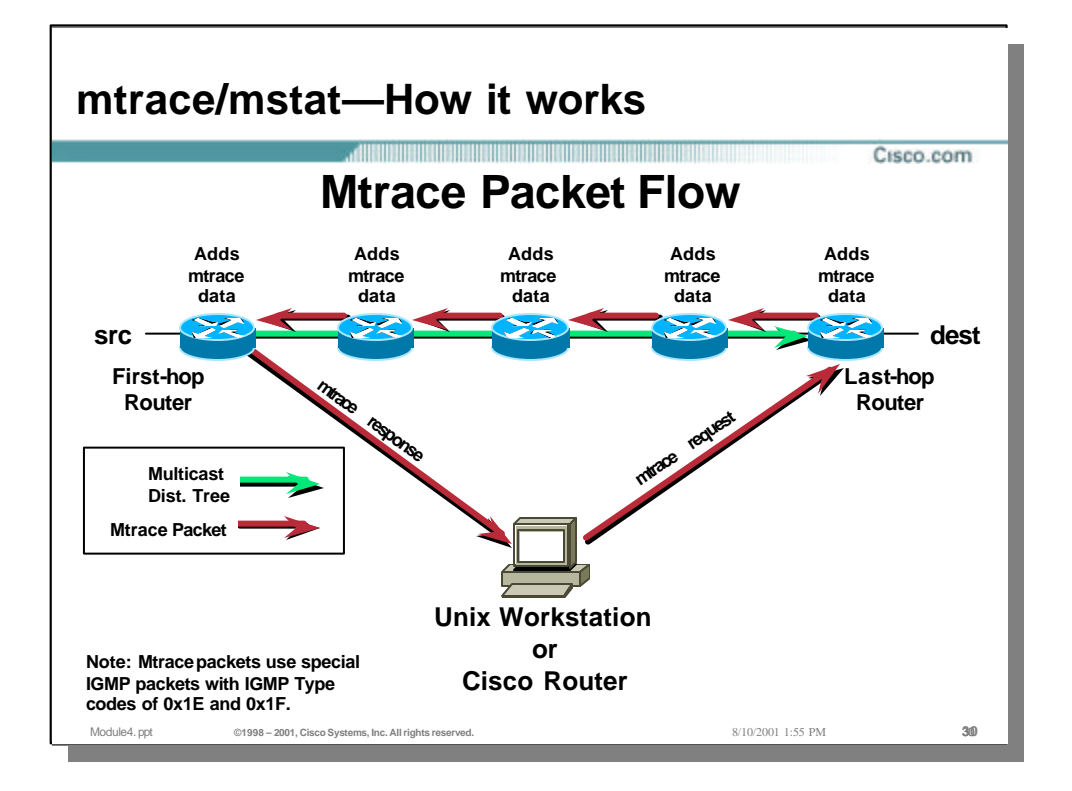

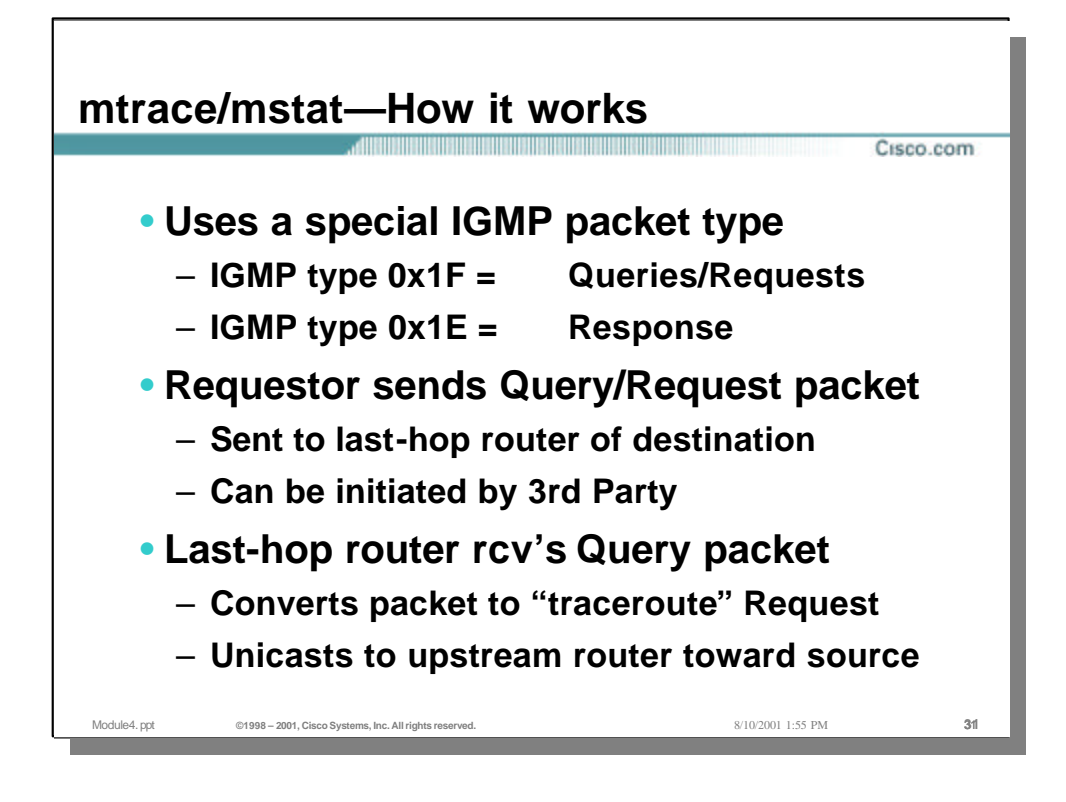

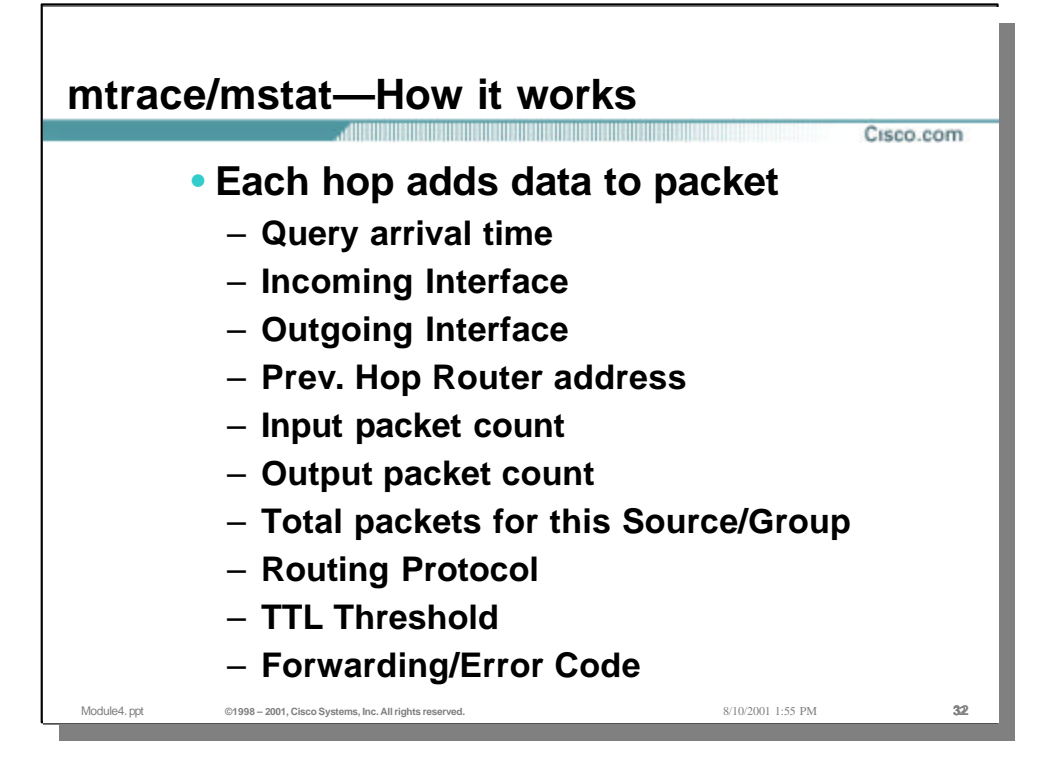

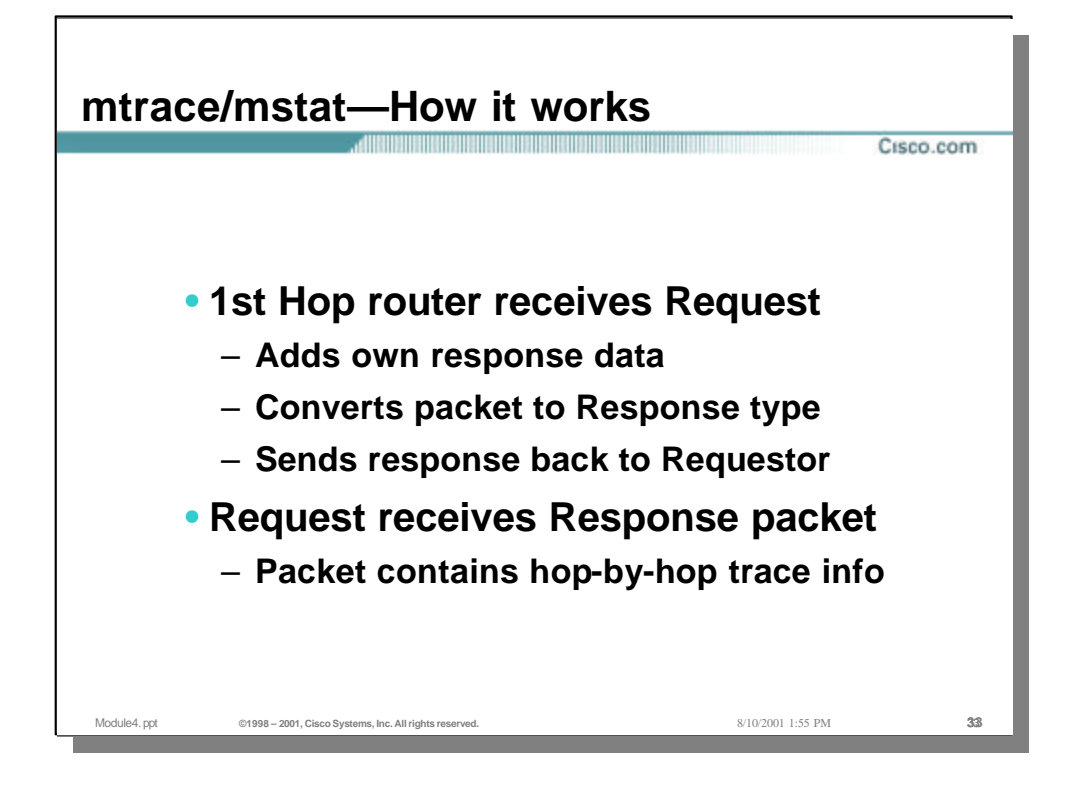

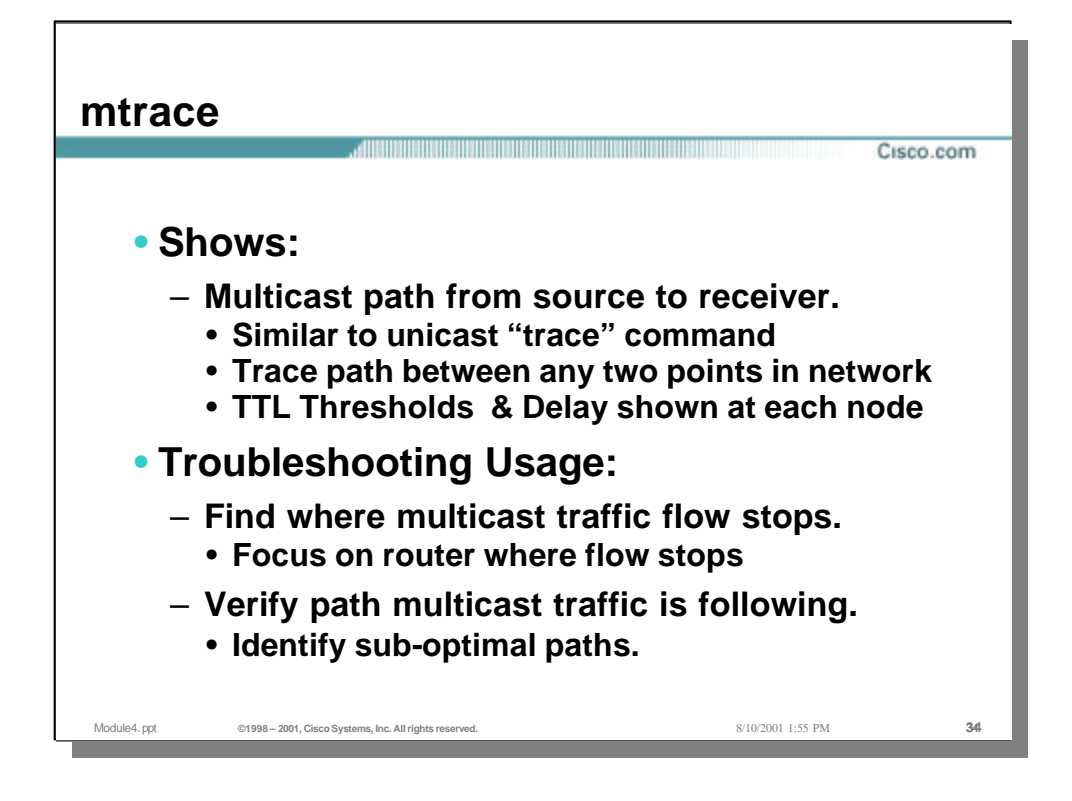

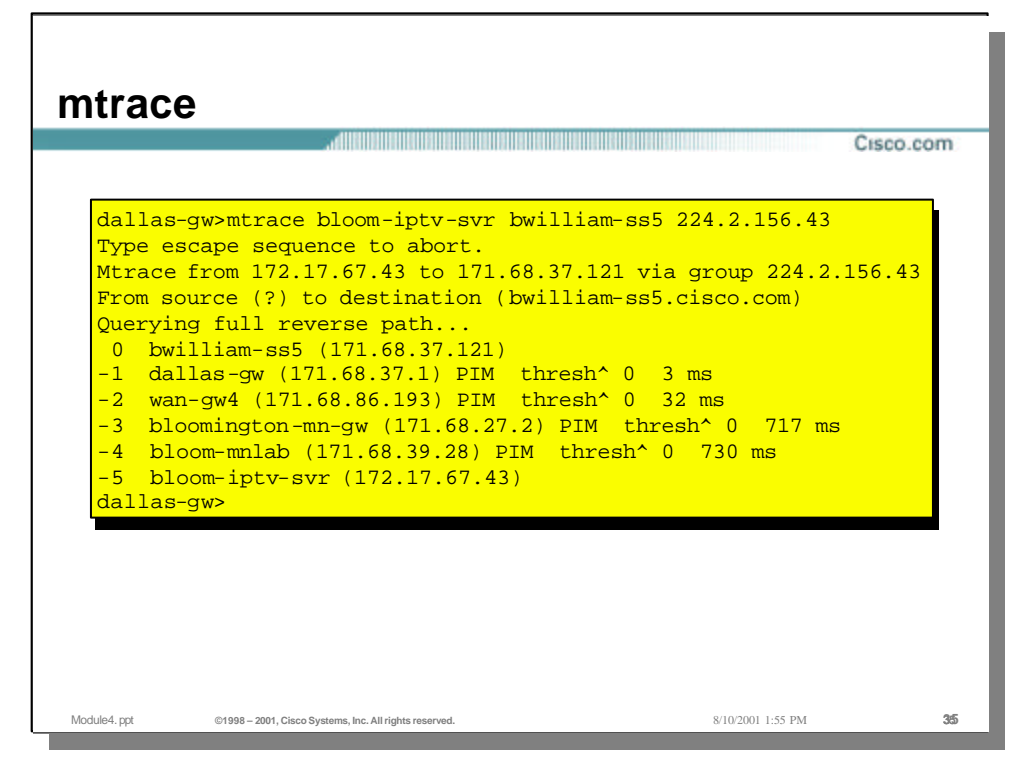

- **Shows all active groups with an aggregate bandwidth greater than the specified kbps (4kbps is the default)**
- **Listed in each entry is:**
	- group address
	- session name
	- source address and domain name
	- averaged pps and kbps rates for this flow

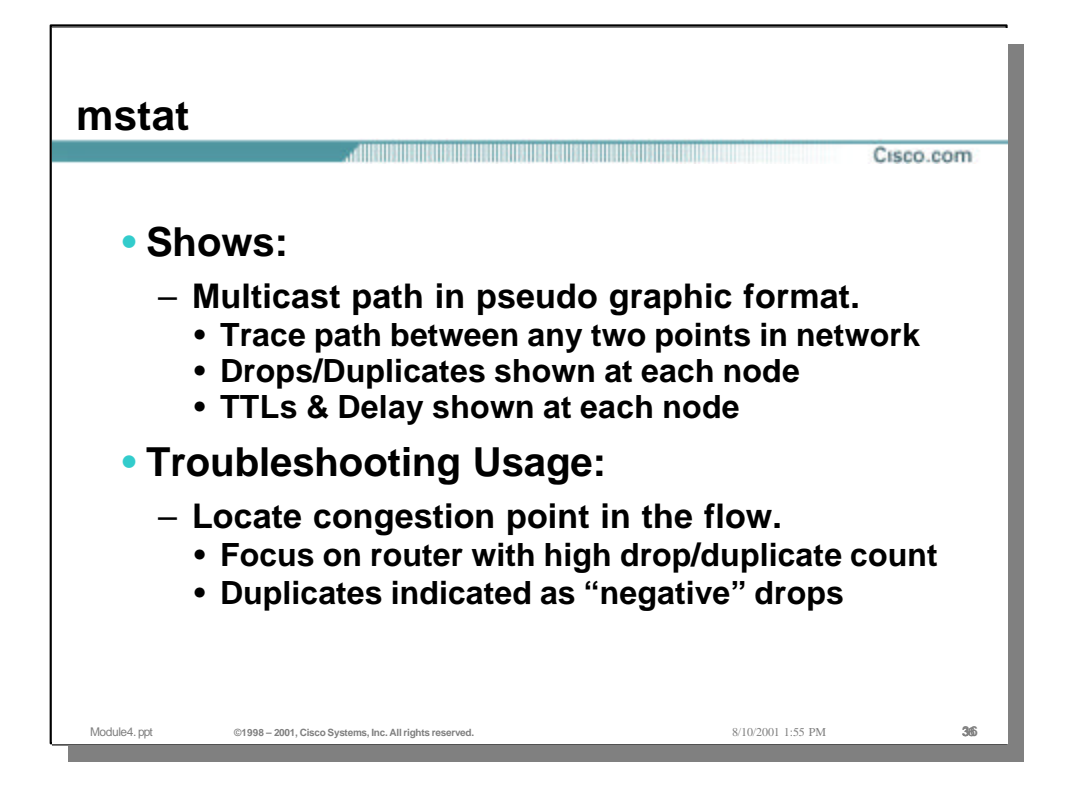

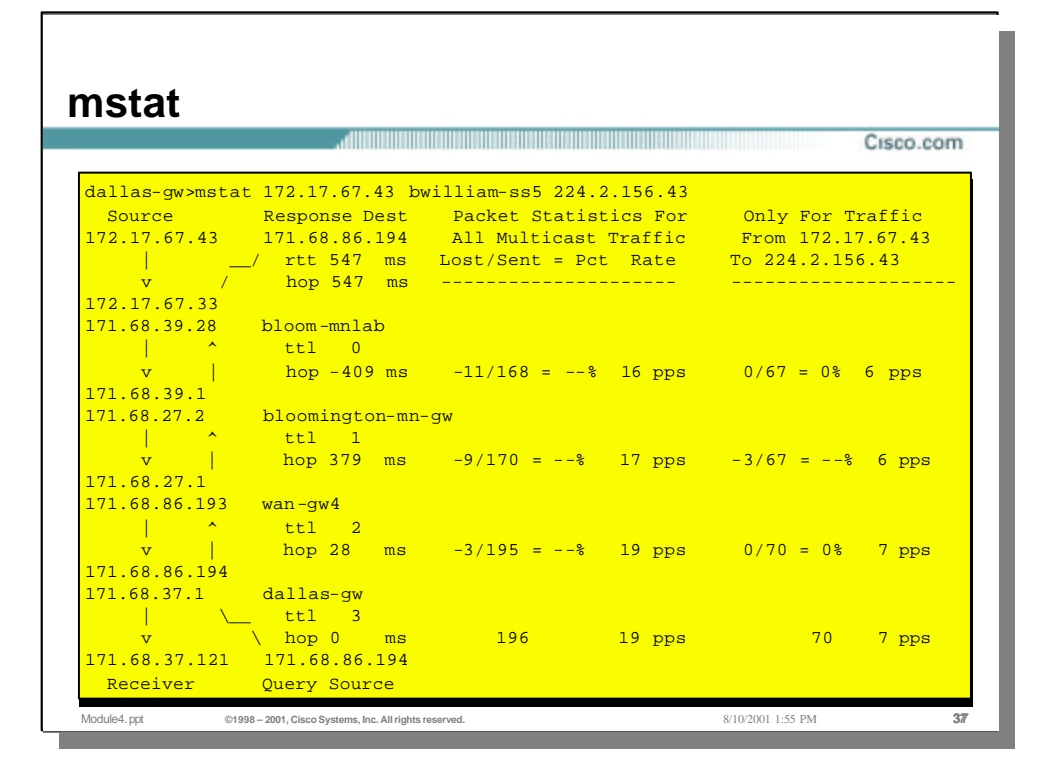

- **Shows all active groups with an aggregate bandwidth greater than the specified kbps (4kbps is the default)**
- **Listed in each entry is:**
	- group address
	- session name
	- source address and domain name
	- averaged pps and kbps rates for this flow

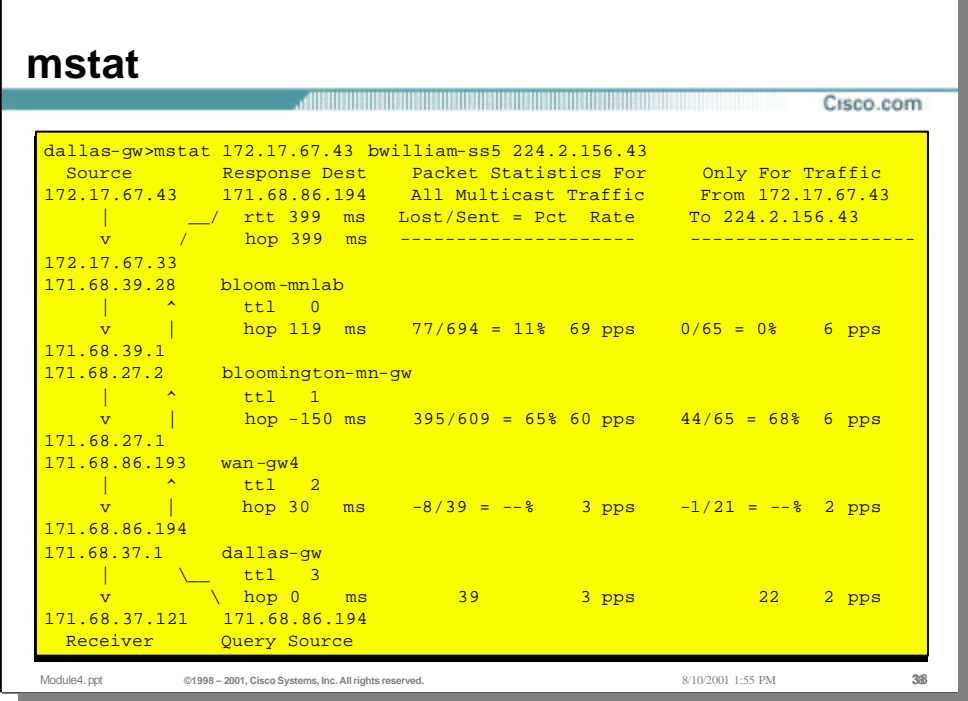

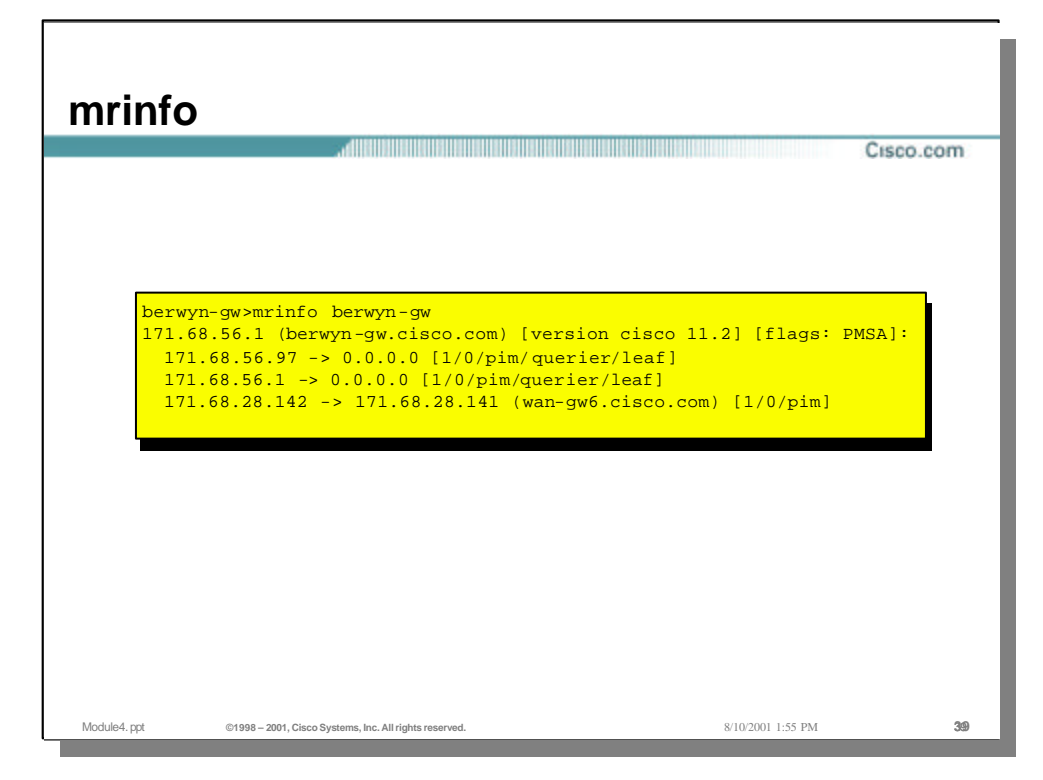

- Used to query a peering router about multicast information
- Example shown is from the Cisco internal network on a remote office router - when no arguments are given - the router queries itself

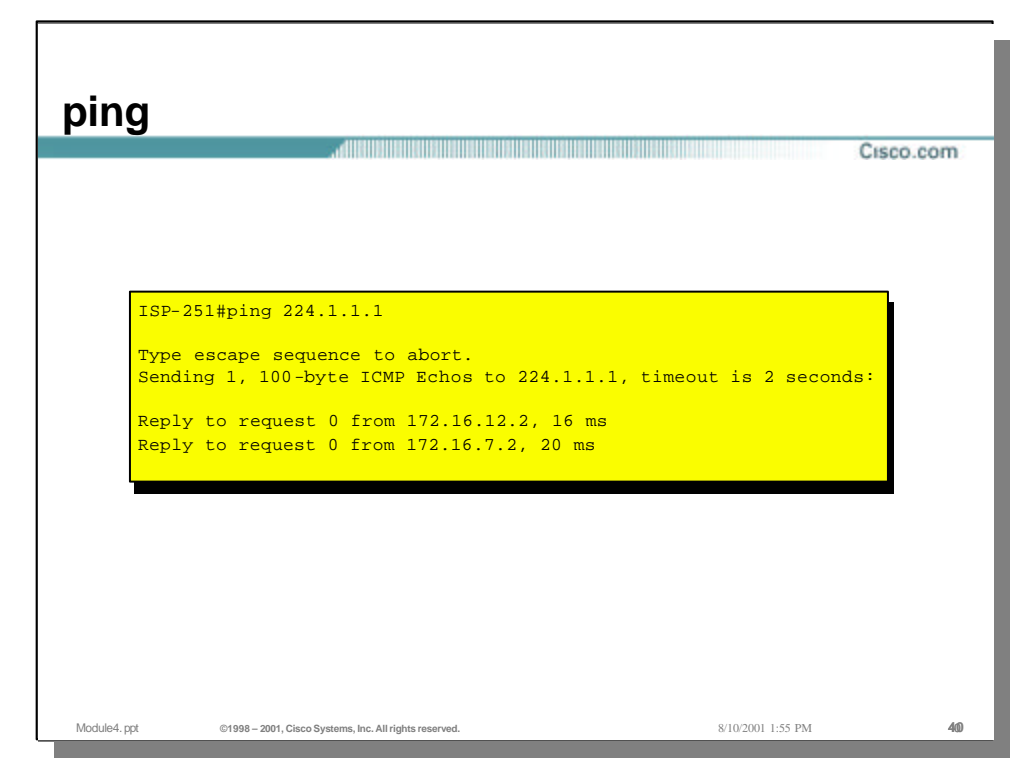

- "Ping" is the easiest way to generate multicast traffic in the lab and test the multicast tree
- Pings all members of the group all members respond

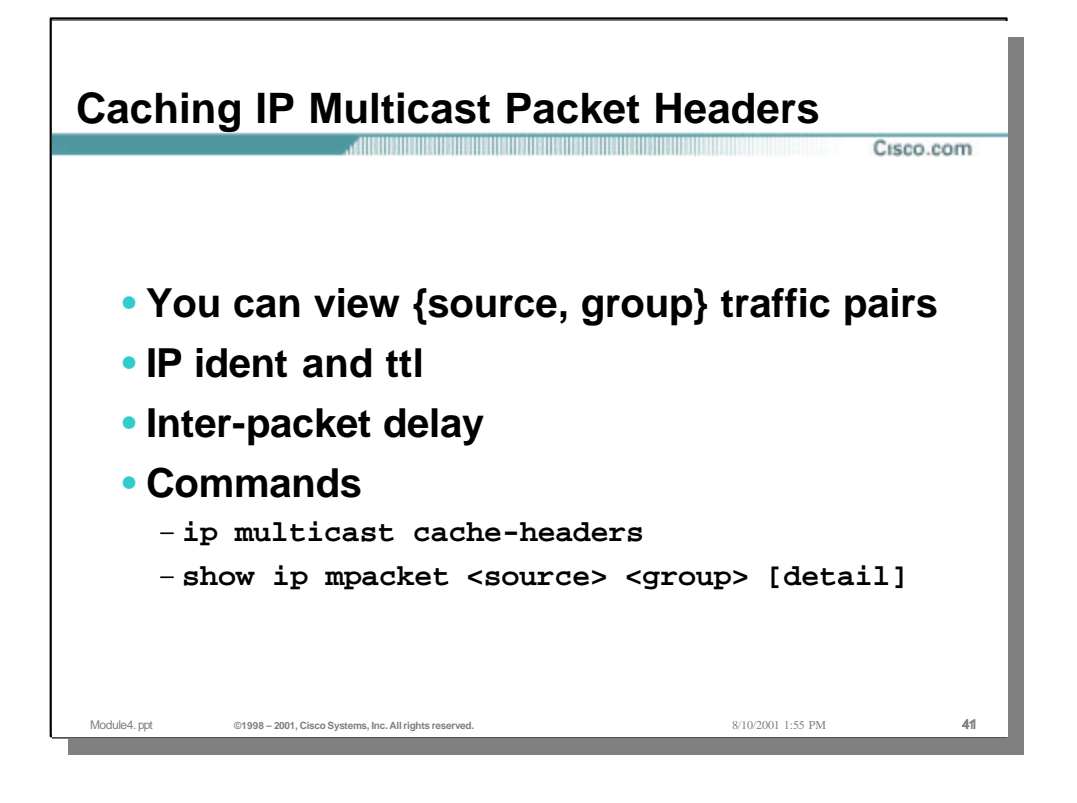

# **Caching IP Multicast Packet Headers (Cont.)**

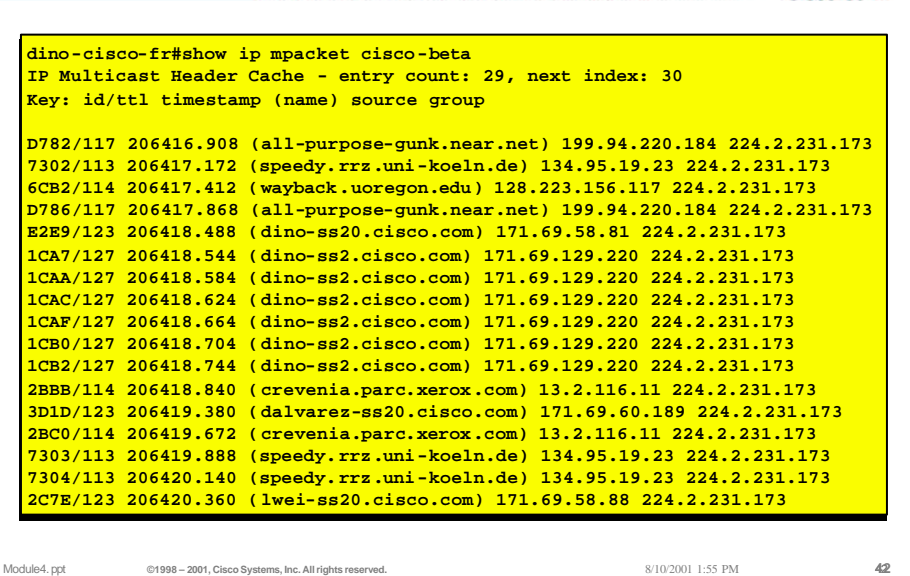

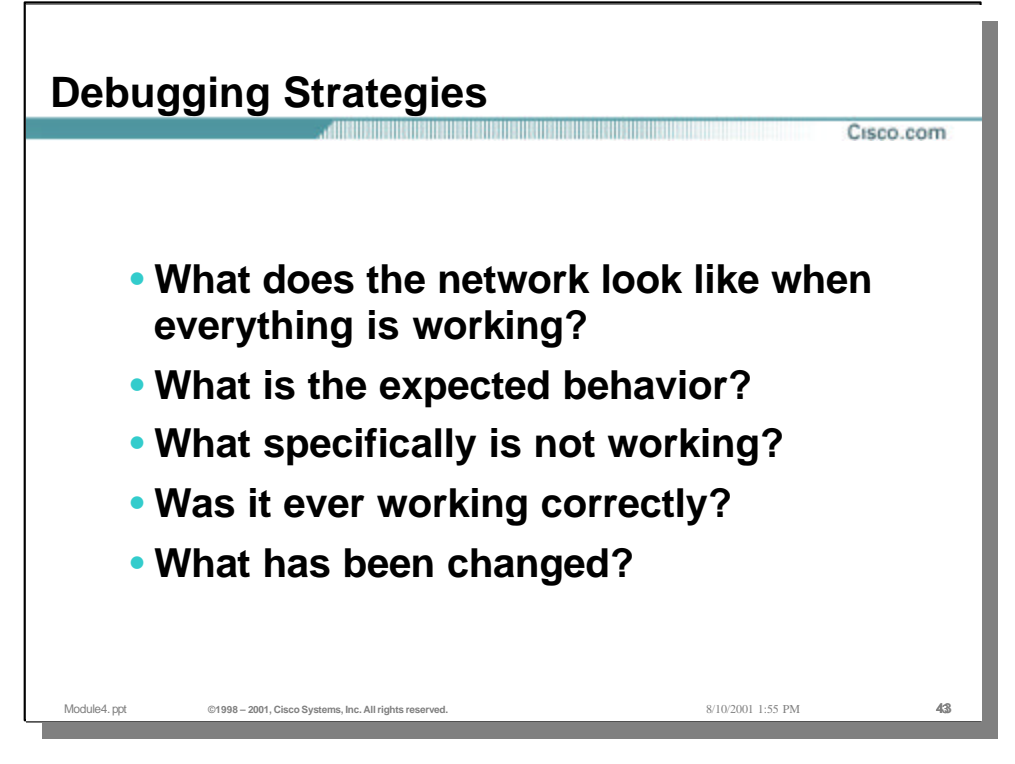

#### • **Debugging Strategies**

– These are standard questions to consider when debugging anything, including multicast

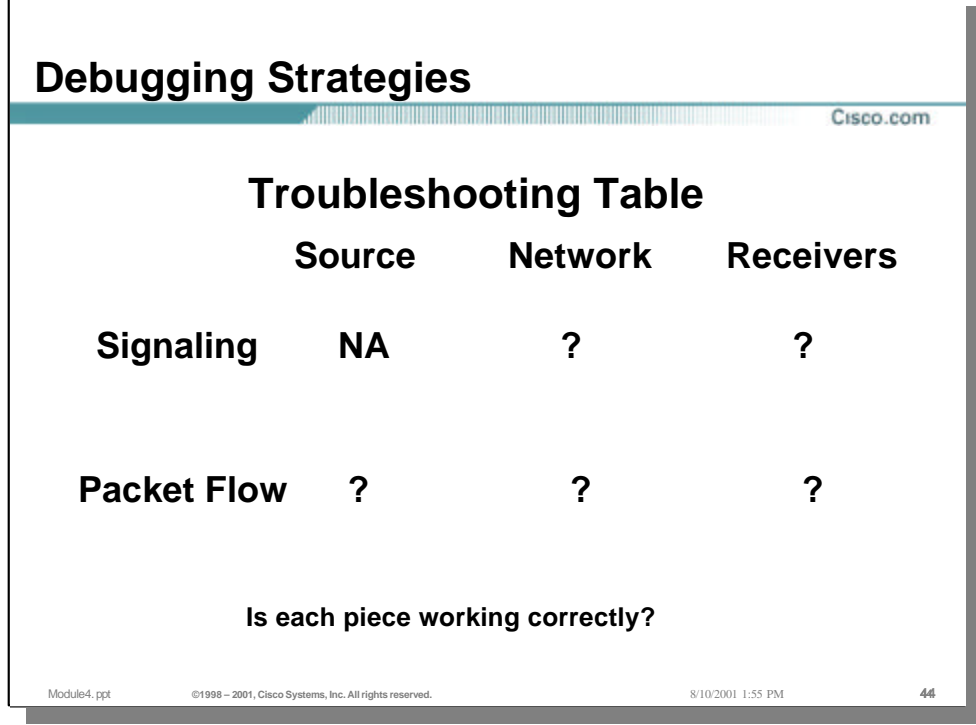

### • **Debugging Strategies**

- Signaling is the process of setting up (and tearing down) the multicast session
- Packet flow is the actual sending, replication, and reception of the multicast packets based on the forwarding tables created by the signalling processes
- Each section of the table needs to be working for the application to work
- A similar table could be developed for unicast IP or other technologies, but the tools used to troubleshoot each case are different

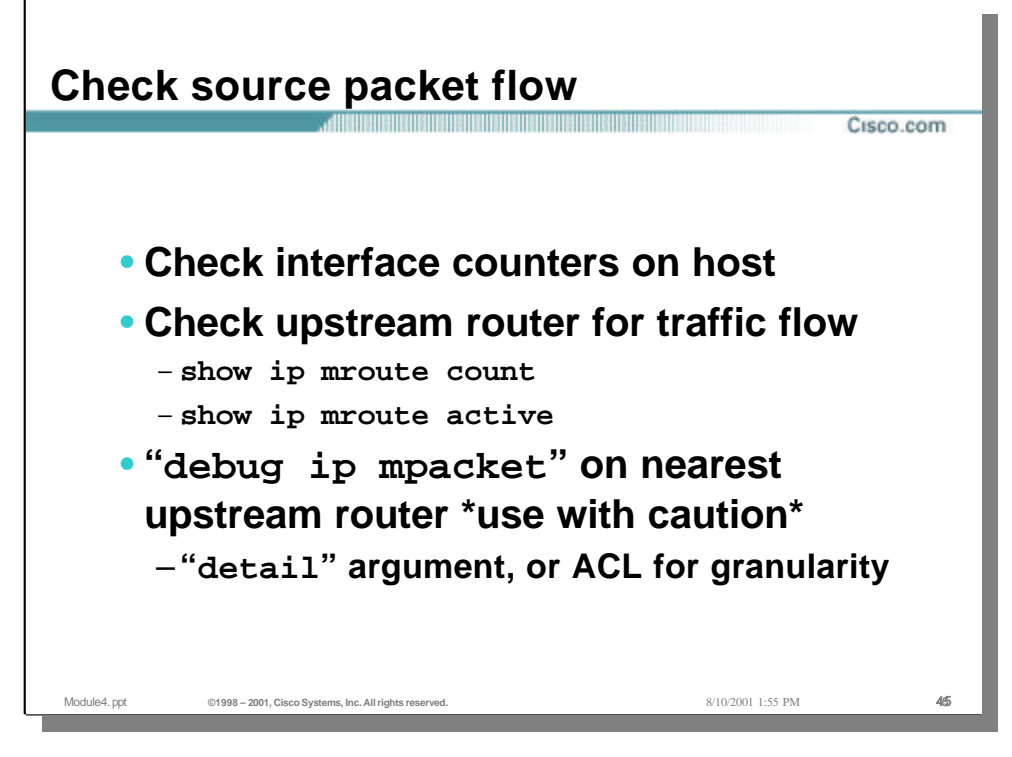

#### • **Checking source packet flow**

- How can we tell if the source is actually "sourcing" packets?
- First, check the interface counters on the source host to see if \*it\* thinks it is sending packets - if it doesn't, then it probably isn't. Check for misconfiguration or bugs in the host stack and application.
- Next, check the first upstream router or switch to see if it sees multicast packets from the source, using "show" commands
- Only if necessary, run "debug ip mpacket" on the route. This could have a serious performance impact on other traffic, so use with caution. The "detail" parameter for this command can be used to include packet headers in the debug output, and access lists can be used in conjunction with this command to check for traffic from specific sources.

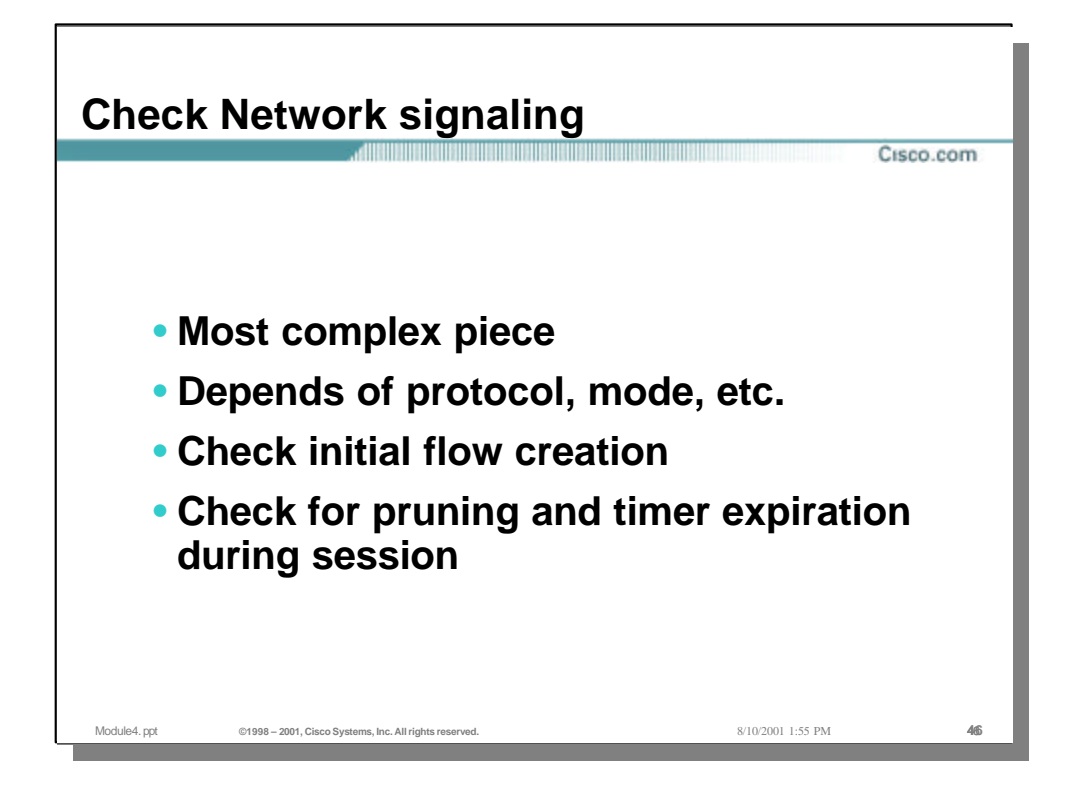

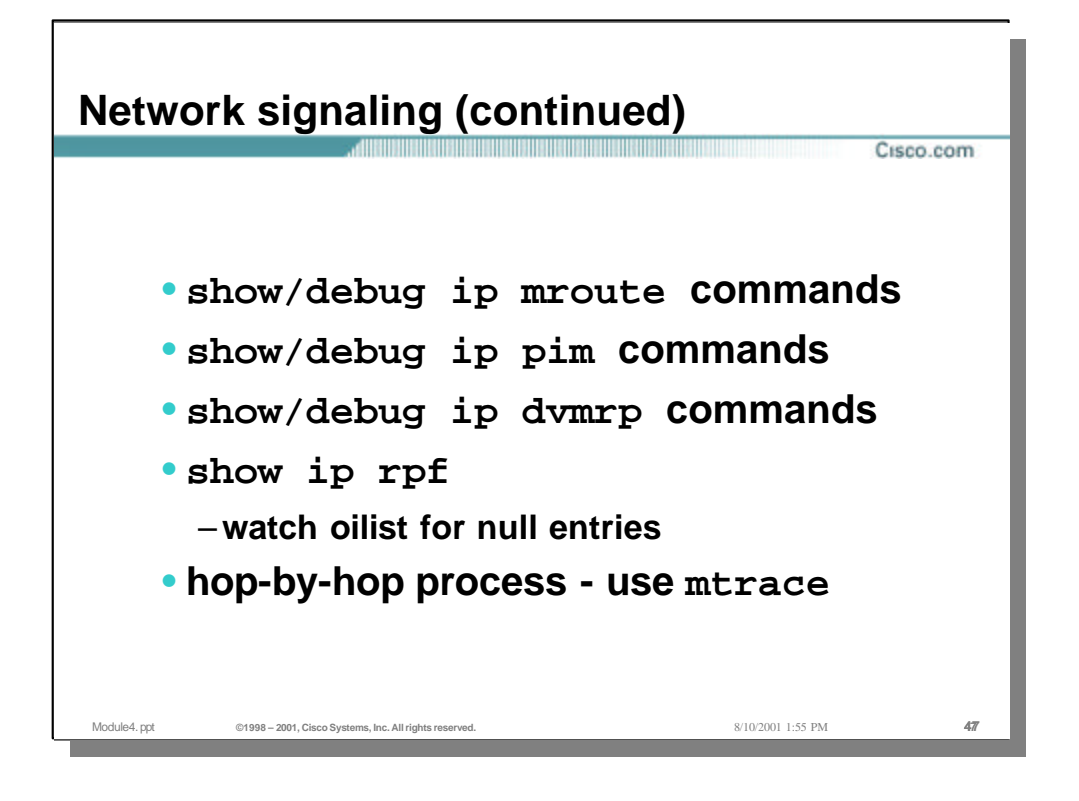

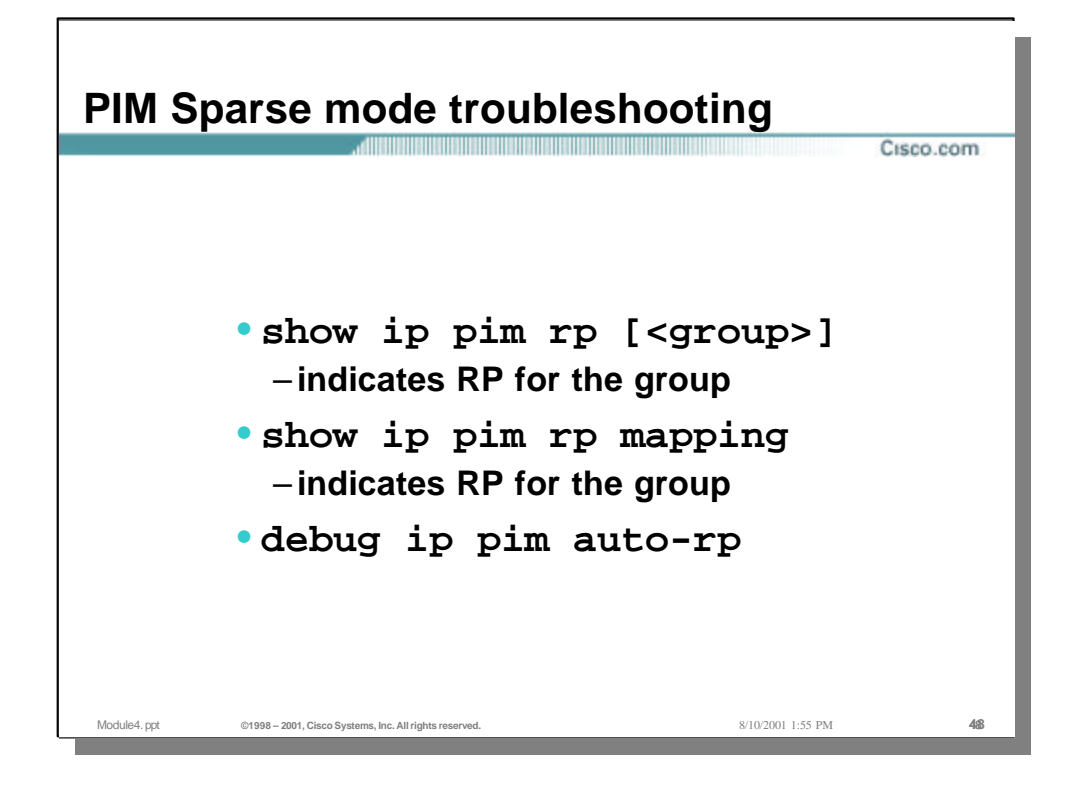

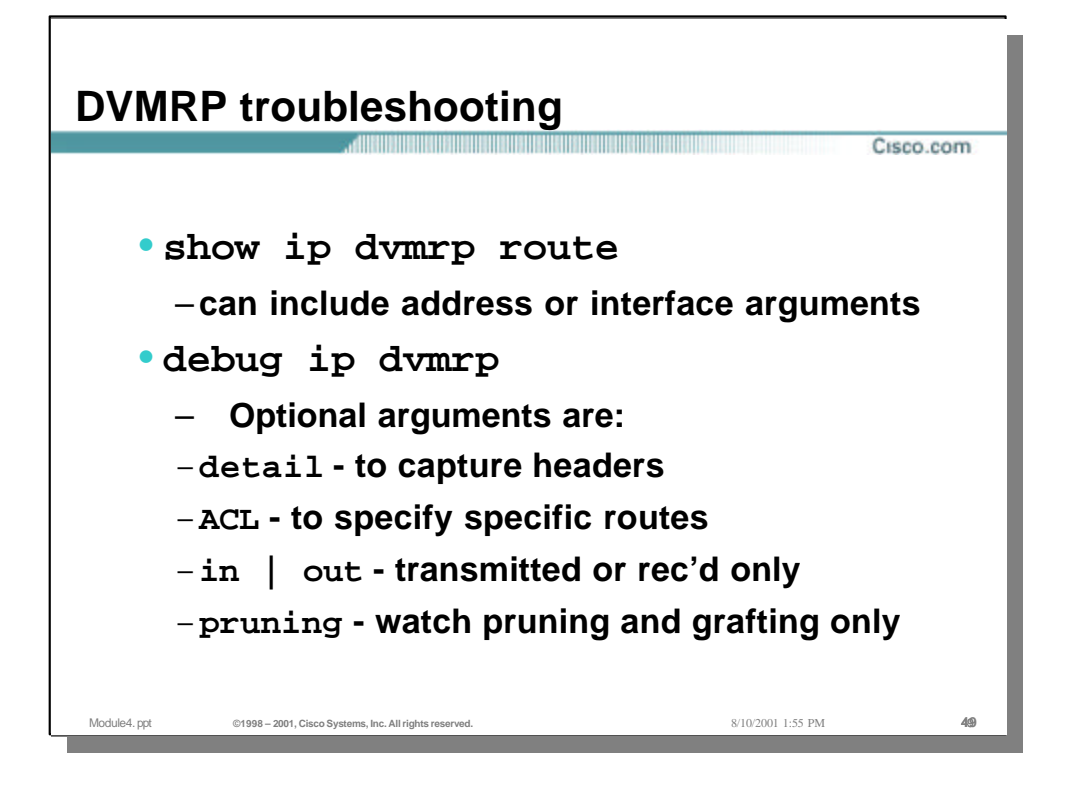

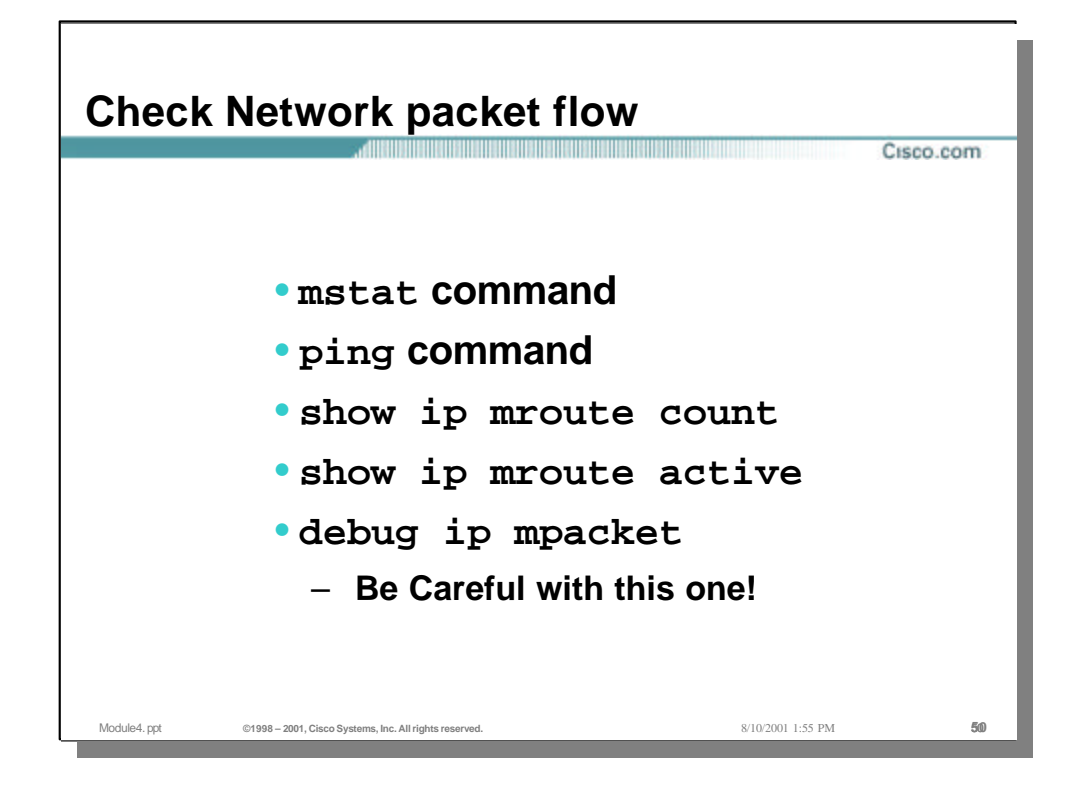

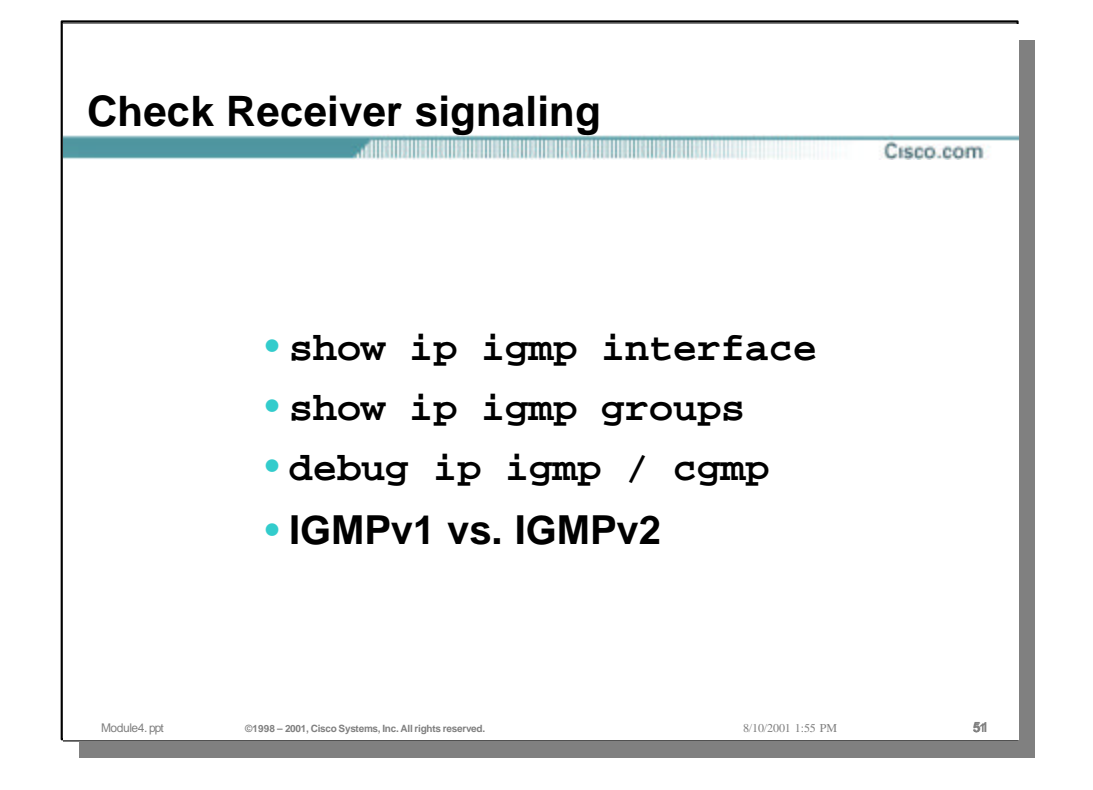

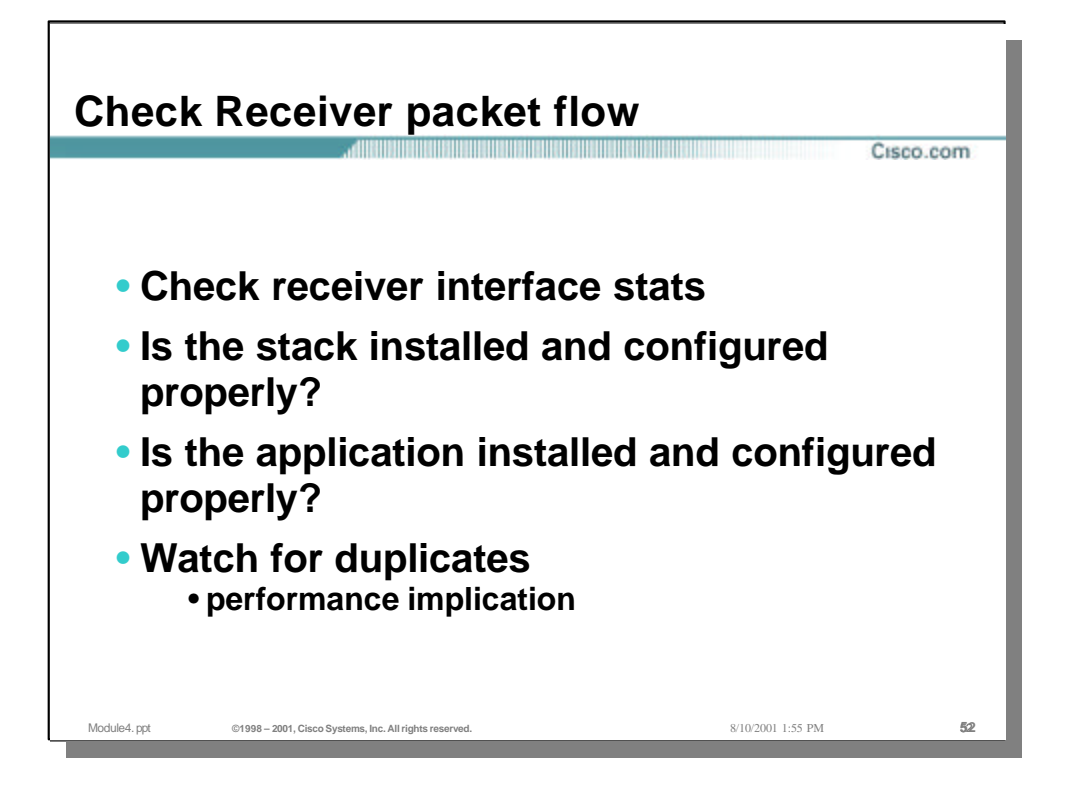

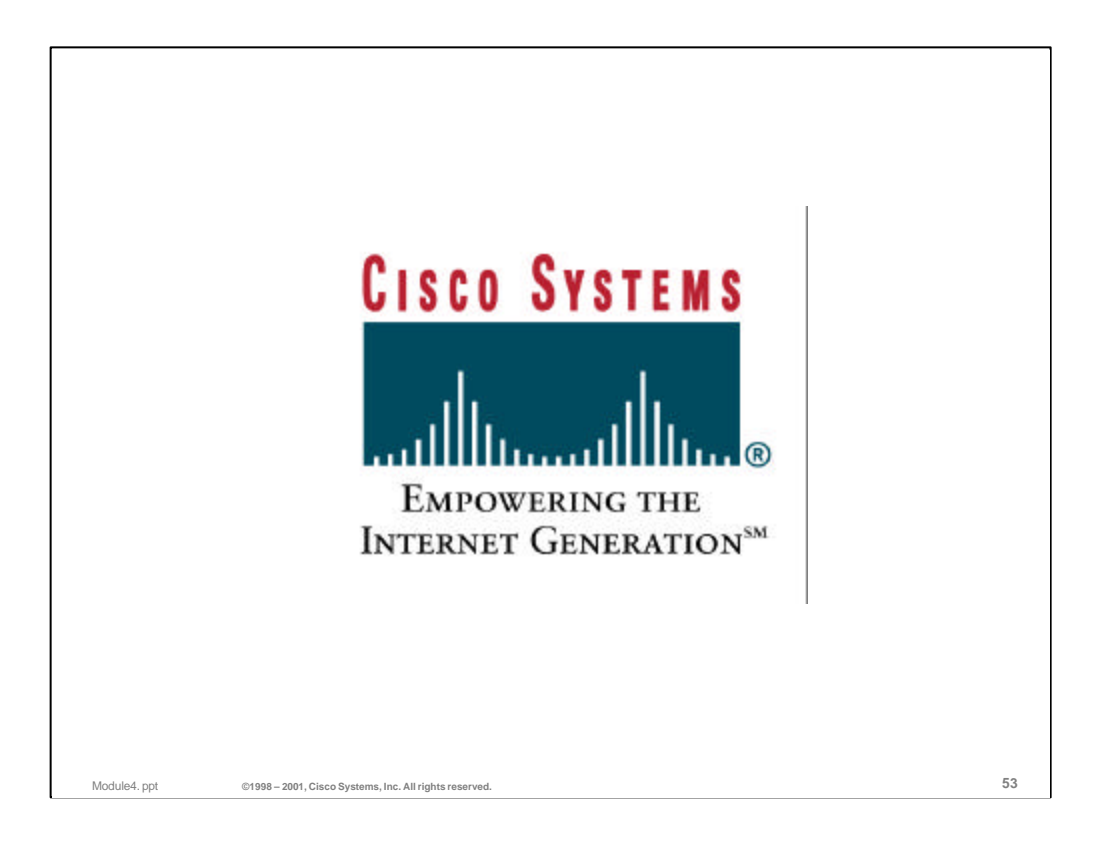